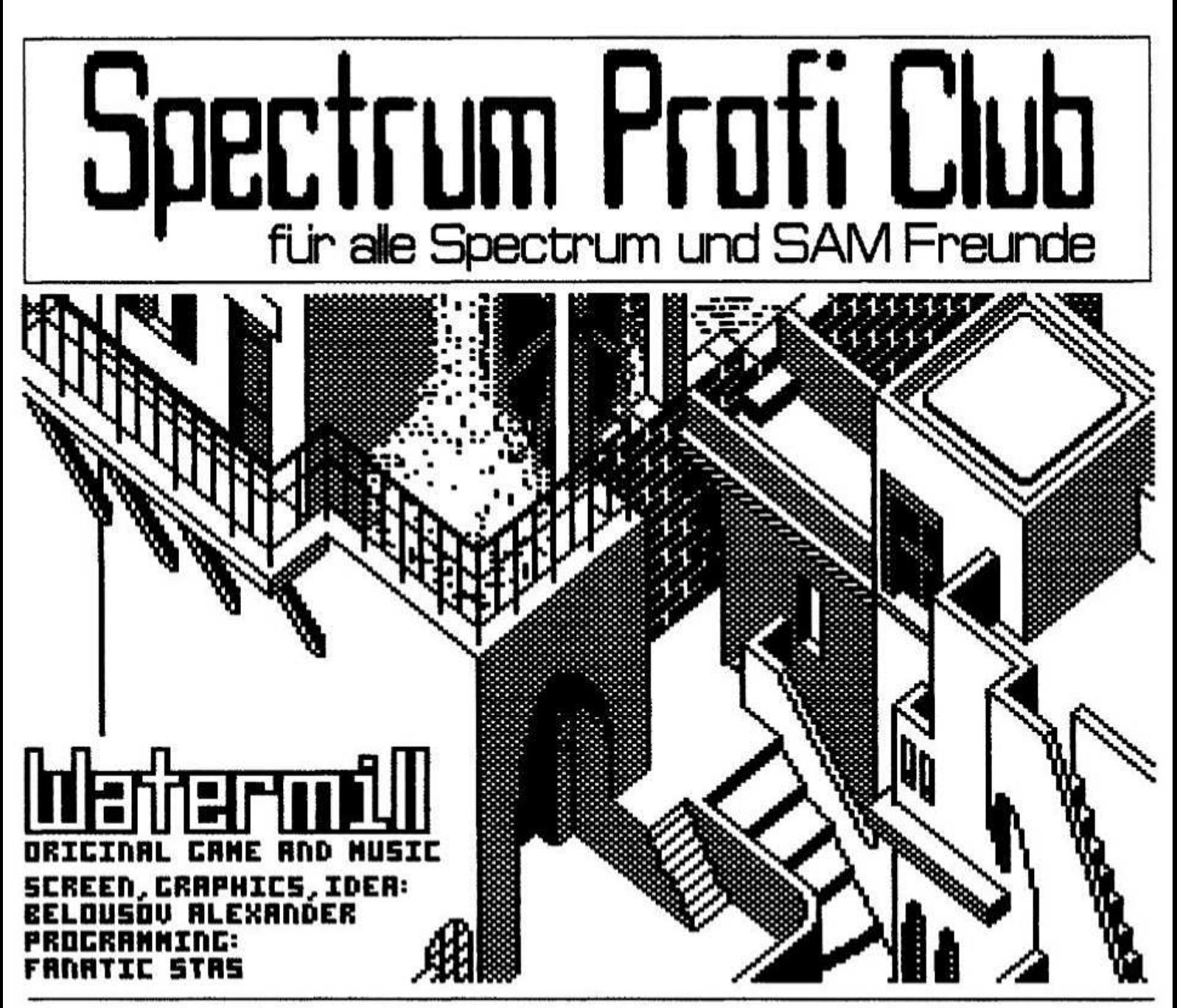

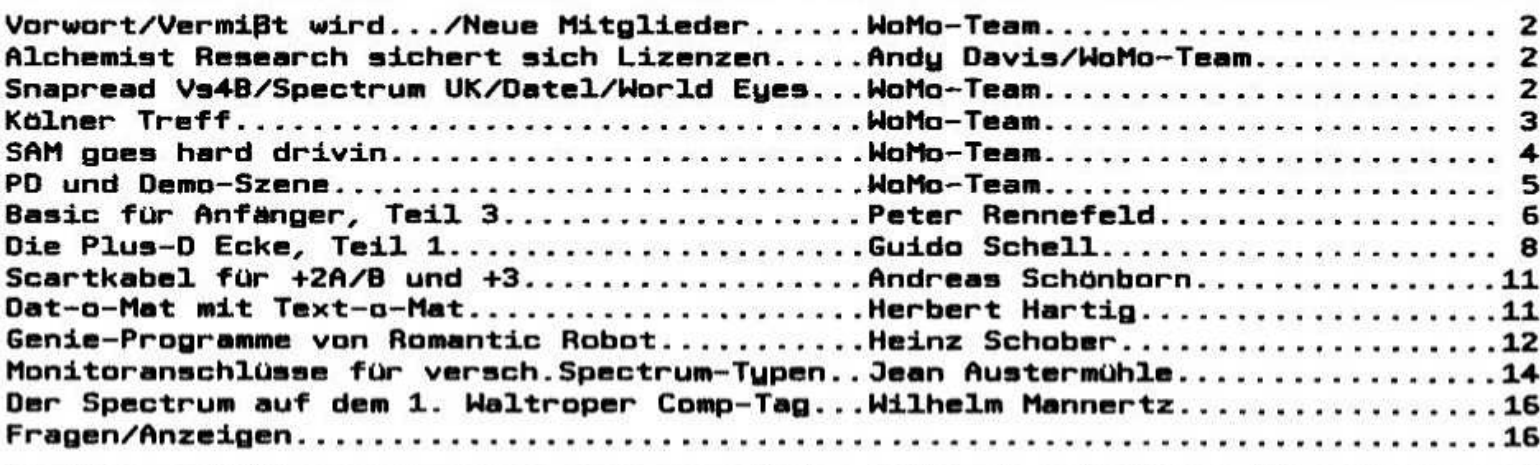

Wolfgang und Monika Haller Ernastr. 33, 51069 Köln, Tel. 0221/685946 Bankverbindung: Dellbrücker Volksbank BLZ 370 604 26, Konto-Nr. 7404 172 012

**Ausgabe 78 Juni 1996** 

#### **Hallochen!**

Kaum war er da, da war er auch schon wieder vorbei. Gemeint ist der 11. Mai. der Tag. an dem "Kölner Treff" stattfand. Etwas mehr dazu unser könnt ihr auf der nebenstehenden Seite nachlesen. Etwas kurioses gibt es dennoch zu vermelden:

#### Vermißt wird...

der Besitzer einer Stereo-Kompaktanlage! Als wir das Treffen beendeten, wurden die letzten Sachen eingepackt. Dabei blieb eine Stereoanlage übrig, die wir auch "LCD" nicht andrehen konnten (er wollte sie partout nicht haben!). Bisher hat sich niemand gemeldet, der das Teil vermißt. Vielleicht ist  $es$ dem Besitzer garnicht aufgefallen, das er die Anlage vergessen hat!? Wir bitten also denienigen um Nachricht, um die Anlage auf irgendeinem Weg zurückzugeben.

#### **Neue Mitglieder**

Das Treffen hat dem Club auch zwei neue Mitglieder beschert. Und ganz überraschend hat<br>sich auch noch ein "Ehemaliger" zurückgemeldet. Somit liegt der aktuelle Mitgliederbestand bei 126 Usern. Wir begrüßen herzlich im SPC:

Christoph Idstein, Bahnhofstraße 116 55218 Ingelheim Michael Gruschke, Am Seeufer 6 56235 Ransbach-Baumbach und Peter Mai, Helmstraße 42, 45359 Essen

#### **Alchemist Research** sichert sich Lizenzen

Alchemist Research, unter der Leitung von Andy Davis, ist es gelungen, sich die Vertriebsrechte etlicher Softwarehäuser und Autoren zu sichern. Die Copyright Rechte auf die dort vertriebenen Programme bleiben jedoch unangetastet. Außer Alchemist Research dürfen auch etliche Libraries mit Genehmisuns diese Prosramme vertreiben, also auch wir (soweit wir diese überhaupt haben). Es handelt sich im einzelnen um die Programme der Softwarehäuser: Gremlin Graphics, Marshall Cavendish, Bradway Software, G.A. Bobker/007 Software. CCS Software. RDS Software sowie das<br>Strategiespiel "Jonny Reb II" von Lothlorien/CCS und die einiger unabhängiger Autoren, wie beispielsweise Theo Develegas.

#### **Snapread Vs 4B**

Das Programm 'Snapread' hält eventuell den Weltrekord in der Spectrum Welt, was Updates und Revisionen innerhalt kürzester Zeit betrifft. Nun ist Version 4B mit weiteren Verbesserungen Miles Kinloch vnn EWGF. und Andy Davis erschienen. Snapread 4B erlebte dabei eine<br>drastische Veränderung gegenüber dem Original Basicprogramm ('menu driven options', neuer Font, keine defekten Ladescreens, größere Ladekom-Einschränkend muß erwähnt werden. pabilität). das Snapread 4B nur mit Plus D und nur unter G+DOS arbeitet. Wir werden uns um diese neue

Version bemühen, die uns die Möglichkeit gibt, Programme, Screen**s**, Textfiles etc., die auf den PC-Emulatoren erschienen sind, wieder in den Spectrum zu laden.

#### **Spectrum UK am Ende?**

Was ist mit Spectrum UK los? In diesem Jahr ist bisher noch keine Ausgabe erschienen, und laut "Sucsession" haben Julie und Roy, die Herausgeber, auch keine Briefe mehr beantwortet. Ist dies das Ende der nach eigener Aussage bisher mit 7500 Lesern größten Spectrum-Gruppe?

#### **Datel Electronics**

bereitet uns Spectrum Usern einen weiteren Schock. Die Hersteller des allseits beliebten +D Interfaces, beenden die Produktion und Auslieferung ihrer Produkte. Damit wird es also kein Plus D mehr von Datel geben. Somit bleiben als Bezugsquelle nur noch private Händler (Jean SUC?). Austermühle, Wer kann, sollte sich vielleicht ein Ersatz Plus D zulegen. Ohne jedoch alizuviel zu verraten können wir mitteilen, das<br>einige Mitglieder des SPC an einer Alternative zum Plus D arbeiten. Und keine Panik wegen Reparaturen oder eventueller Ersatzteile, auch "Alice" ist weiterhin zu bekommen. Wir werden euch über das Info auf dem Laufenden halten.

#### **World Eyes**

nennt sich eine Codergruppe aus Litauen, mit der wir seit kurzem in Kontakt stehen. Ihr habt ihr auch das schöne Titelbild auf dieser Ausgabe zu verdanken. Wir haben nämlich erstmals ein Tape voll Demos und eben diesem Spiel von 'Zhenya' erhalten. Leider haben wir mehr Probleme mit dem Einladen der Files als ein Hund Flöhe hat. Bisher ist es uns nur in drei Fällen gelungen. Demos zu kopieren und ans Laufen zu bekommen.<br>Das senannte Spiel auf der Vorderseite haben wir aus diesem Grund selbst noch nicht gesehen. Die Qualität der Demos, die laufen, haben jedoch einen sehr hohen Standard und entsprechen denen der poinischen oder tschechischen Demos.

Ein Auszug aus dem Brief: "I'll tell you one thing I thought about it: There are two Speccy Worlds in the whole world. One is ours - Russia, Belorus, Ukraine. Lith etc. (shorter Ex-USSR), the other is yours - European! And each of this worlds knows nothing about the other. For example: I know nothing about your world, your code leaders, best gfx-ers and musicians. I think you also know<br>nothing about our world. So let's contact!"

Besonders gesucht werden Beta-User, weil "World Eues' auf diesem Sustem zu Hause sind. Leider wissen wir nichts über die Version oder das<br>Diskformat (5,25 Zoll?). Wer gerne außer uns noch in Kontakt kommen möchte, der schreibe an:

Dalnikovas Eugenijus Kolvariju g. 142-3 2042 VILNIUS Lietuva/Lithuania

# **KOLNER TREFF**

i  $\overline{\phantom{a}}$ i.

.

Auch in diesem Jahr hatten wir Petrus wieder Seite. und oelunoenen Treffen nichts im wese.

(lb wir im kommenden Jahr dennoch wieder einen Samstag als Termin festlegen, müssen wir uns noch überleben. Obwohl das Treffen mit insgesamt 30 Besuchern nicht schlecht, aber doch<br>weniger als in den vergangenen Jahren besucht als in den vergangenen Jahren besucht war. reichte dies nicht. um die Unkosten zu decken. Dies war uns letztendlich nur durch die orollzüoiee Spende eines Clubmltolleds mdplich. deshalb nicht namentlich genannt werden will. Dafür aber hier an dieser Stelle von uns nochmal herzlichen Dank. Bedenken mochten wir uns auch bei unseren holländischen Gästen. die mir sehr beim Auf- und Abbau seholfen haben. sowie bei Marion Ebeisheuser. die selbstlos für Knabbereien sorote (da hatten wir auch dran denken können) und bei Dirk Küppers, der uns seinen SAM aussellehen hat (wird auch Jeden Tao gestreicheit - ehrlich!). Eigentlich bedanken wir uns bei Jedem. der sekommen ist und zum Gellnoen des Treffens beisetraoen hat.

wie schon anoesprochen. konnten wir uns einen SAM ausleihen. Da der Morgen zuerst äußerst ruhig verlief, konnte ich mir für den Aufbau meiner kompletten Anlaoe mit Spectrum und SAM im Lokal eine "Pole position" sichern. Aber es kommen mußte. Murphy, immer wieder als Gast mit dabei, schlug sofort zu. Die Festplatte am SAM verweioerte den Dienst (ein ahnliches Schicksal ereilte im Laufe des Taoes auch Slawomir Grodkowski). Wie sut ist es dann,<br>wenn man einen "Techniker" dabeihat. Peter wenn man einen Flennefeid erkannte. das eine defekte Sicheruno im Netzteil für diese Disharmonie sorgte. Und da LCD werkzeuo dabei hatte. konnte die Sache schnell behoben werden. Dennoch blieb mir zunächst der Zugriff auf die Platte versagt. Das<br>Katalogfile – zeigte – nur – Fragezeichen – statt Katalogfile zeigte nur Fragezeichen<br>Filenamen, Zuerst vermutete ich ein d Zuerst vermutete ich ein defektes File aus der Bootdisk. Ian Spencer (der leider nur<br>kurz da war, weil er noch am sleichen Tas in Urlaub fuhr) und Slawomir Grodkowski prüften<br>diese und konnten nichts dergleichen feststellen. Ihr hattet Recht - ich hatte (ahem - rot - roter - Roteln) das kabel verkehrt herum ins Interface oesteckt. Nachdem auch dieses "Problem" aus der

weit war. lief alles bestens. Besuchern. Es war das "Gipfeltreffen" der Clublelter. namentlich Thomas Eberle und Fred Dürkes (Spectrum User Club). .lohan ltonlno (Sinclair Gebrulkersoroep Gronlnsen. mit Rudi Blesma. Roeiof konino und Astrid).

Leszek Chmielewski Daniel (Austrian Spectrum Club. er brachte auch oleich die neueste Aussabe von Szene mit) und natürlich WoMo.

Und wir alle sind uns einig: Der Spectrum und die Szene lebtl Und sie lebt über unsere Clubs. die uns noch hoffentlich lange Zeit erhalten bleiben. Es laßt sich aber leider nicht totschweioen: Die Mitarbeit der Mitolleder laßt immer mehr nach. und auch die Mltsllederzahlen sind immer schwerer zu halten.

Umso erfreullcher. das wir auf dem Treffen 2 gewinnen Gruschke und Peter Mel. Herzlich willkommen! wir hatten eine eventuelle Uberraschüno für das Treffen angekündigt. Diese sollte in Form eines<br>neuen Universal-Interfaces vorgestellt werden. neuen Universal-Interfaces vorgestellt werden.<br>wurde jedoch nicht rechtzeitig fertig. Dies iedoch nicht rechtzeitig fertig. konnte sich im nachhinein noch als Glücksfall erweisen. dann auf dem Treffen bildete sich in dieser Sache eine vollio neue "Corınectldn": Peter Rannafeld (hatte die idee. entwickelt und stellt Platinen her, Hardwarekenner), Jean Austermühle<br>(Hardware-Experte), Frank Meurer (wandelndes (Hardware-Experte). Frank Meurer Lexikon in Sachen Elektronik. Hardware. Software) und Heise Keller (Prosrarnmlerer par excellence). l-lau presto - das laßt elnioes erwartenl wir wissen natürlich. was ih der Planuns ist und werden uns nach Fertiosteiluno und überstandener Testphase um ein Handbuch kümmern. Denn das<br>Interface soll kein Einzelstück bleiben. Wir Interface soll kein Einzelstück bleiben. werden euch zu oeoebener Zeit ausführlicher über dieses Projekt unterrichten. übt also noch ein

wenig Geduld (wie wir auch).<br>Oberhaupt – einige Neumitglieder Uberhaupt - einige Neumitglieder überraschen<br>uns. So z.B. Rolf Baumann, der ein nahezu Baumann. der perfektes hollandisch spricht. Das hatte natürlich Foloen für ihn: Er verließ das Treffen mit einer Mende an "Bulletins" (das Clubheft der SGG) und mit dem versprechen. Artikel daraus für unser info zu übersetzen isienst Du Rolf. letzt hast Du es schriftlich...).<br>Nun wollen wir

Nun wollen wir aber auch die bisher nicht senannten Geste nicht verpassen. wer den was nach Koln auf sich oenommen hatte. der sollte auch genannt werden. Greeting goes also to:

Hans Schmidt aus Berlin und seine Freu (danke für den Hinweis zu dem oeplanten DTP-Artikel. kommt im Juli). Dirk Berohdfer (ich hab"s fest notiert, alles eine Frage der Zeit - unsererseits). Stephan Haller (Nomad - no mad?). Lothar Ebels-<br>hauser (jetzt wissen wir immer, wie lang TE ist). Roland kaiser (der elhzioe künstler am Specci. es soll zwar noch einen neben. mit Doppellnitalien...l. Sebastian Goslar (don't foroet to write). Rudolf Herzoo (hier einmal ein Riesen-Dankeschon für den Postversandl). Matthias wledeu (does emulatlno). Eckhard Reich (wir sehen uns hoffentlich bald) und last but not least Dirk Mauer (Xterminator mit den verrücktesten ideen. danke für die PD-Spiele aus Deiner Frühzeitl.

Freuen wir uns also auf das nachste Treffen mit vielleicht etwas mehr Zuspruch. Euer wolao-Team

## SAM goes hard drlvlıı

#### Zuerst einmal ein Dankeschön.

und das seht an Dirk Kuppers in Mönchensiadbach. Dirk war so selbstlos. uns seinen SAM zu leihen. Hurra <sup>~</sup> somit seht es weiter (und wiell. wer unsere Festplatten-Geschichte bisher verfolst hat. der erinnert sich sicher an unser Problem mit dem Laufwerk. Dies konnte bis zum heutisen Tase nicht behoben werden.

#### WCC - Lamers or what?

Dazu muß erwähnt werden. das eine Anfrase an West Coast Computers wegen des speziellen<br>Laufwerks mit Adapter rausging. Auf eine Laufwerks mit Adapter Antwort warten wir bis heute. auch ein FAX wurde bisher lsnoriert. lrsendwann werde ich wohl "allen Mut" zusammen nehmen. und dort anrufen. Mein enolisch wird dann deren Problem sein. aber das was ich zu sasen habe. werden sie mit Sicherheit verstehen.

#### Post von SD Software

Just am Tag unseres "Kölner Treffs" kam Post aus Ensland von SD Software an. inhalt: eine Diskette und eine mehrseitise Anleituns zur neuesten version des HDDS 2.0. diesmal sehr schön als geheftete Broschüre gemacht.

Nev Young hat das DOS wieder um einige Punkte verbessert. die nicht unwesentlich sind. So wird das Sustem jetzt als Laufwerk D7 angesprochen. arbeitet aber nun mit allen normalen LDAD. SAVE und SAVE DVEB Befehlen wie von Diskette. Um iedoch auf eine normale Diskette zusreifen zu konnen. muß ser MASTEHBASIC uber den Befehl ALTER DEVICE die Laufwerksnummer wieder auf 1<br>gesetzt werden. Außerdem soll man jetzt sesetzt werden. Außerdem soll man jetzt<br>Codefiles, die nicht an der ursprünglichen Codefiles, die nicht an der ursprünglichen<br>Adresse abgespeichert sind, durch "LOAD abgespeichert "name"CODE adresse' an die richtige Stelle laden<br>können (das haben wir bisher noch nicht bisher noch ausprobiert).

Leider besteht aber immer noch ein Problem. Es sibt 5 Einssrunsadressen. deren Urssruns 'base' ist. Sehr viele. wenn nicht die meisten Befehle benötigen die zweite Einsprungadresse, hier also 'base+3'. z. B. alle Catalososerationen. Das hatte man sicherlich andern konnen. ebenso die abschließenden "J" in den Dneratlonen. 2. B. bei 'CALL base+3,"CHDIR <pfadname>/"'. Man kann zwar damit leben. aber es ist unnotiser Ballast.

# **HDOS Utility interface**<br>Deshalb können wir

Deshalb können wir immer wieder nur Ian<br>Spencers HDUI empfehlen, welches solche empfehlen. Probleme ausgleicht. z.B. 'hdon' setzt Laufwerk D2. 'hdoff' setzt Laufwerk <sup>1</sup> als Defaultwert. Easy. Genauso einfach ist das Anlegen und Arbeiten mit Directories und Subdirectories. HDUI sibt es in den Versionen 1.0 und 2.0, ie nach benutztern HDDS.

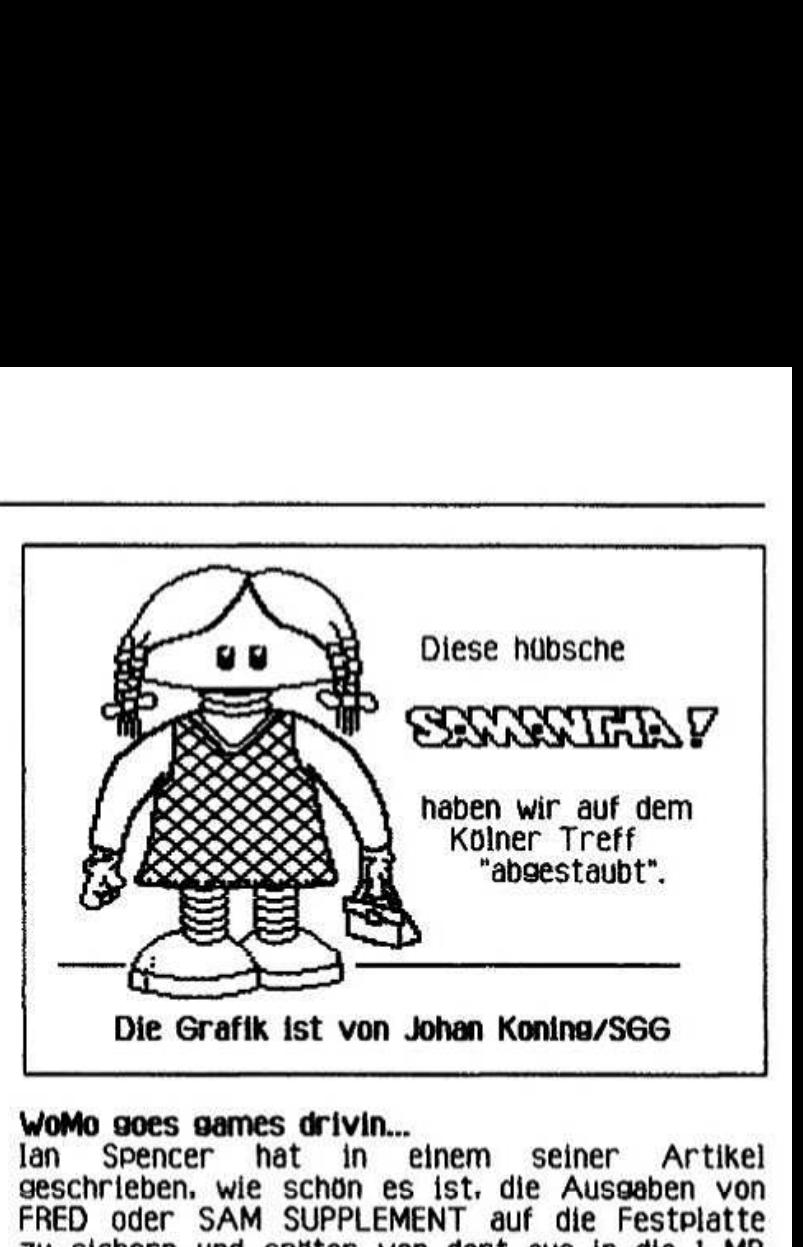

# **WoMo soes sames drivin...**<br>Ian Spencer hat in

einem seiner Artikel seschrieben. wie schön es ist. die Aussaben von FRED oder SAM SUPPLEMENT auf die Festplatte zu sichern und ssater von dort aus in die i MB Erweiteruns zu laden. So laßt sich der inhalt von der Bamdisk wesentlich schneller laden als von der Diskette.

Uns war eisentlich ziemlich schnell klar. das wir nicht die Aussaben der besasten Diskmasazine auf diese Weise auf die Festplatte kopieren werden. Dann doch lieber aussesuchte Prowarnme davon. Und was eignet sich für den Anfang mehr. als Spiele? Diese kommen je nach Namen in Subdirectories, also alle Spiele, die mit anfangen in einen Ordner 'Spiele A' usw. (naja, es sibt da noch einen 'Spezialordner Cardsames'...). Nun. das Sichten der ersten (vorhandenen) 50 Ausgaben von FRED brachte längst vergessenes zutage. Deshalb wollen wir hier aus unserer Sicht<br>einmal – einige – der – interessantesten – Spiele interessantesten auflisten (kleine Auswahl): Annouance (Fred 45. ein Gedächtnisspiel), Blob

(Fred 44. ein 'Blob' muß durch mehrere Levels sesteuert werden). Cantain Comic (Fred 44. Jums \*n Run Soleil. Cards Patience (Fred 31. Nomen est omen). Cubertennis (Fred 42. Ballspielklassiker in Ur- und SAM-Version). Flip N Hell (Fred 32. Dthellofileversil. Horsie (Fred 33. Pferderennen mit Wetteinsatz), Jetpac (Fred 41, nach dem<br>Spectrum-Klassiker), Missile Base (Fred 44, Spectrum-Klassiker). Missile Base schweres Misslle Command). DHAHF (Fred 41. Schafe nuten mit einem Froschl?|l. Patience (Fred 43. Kartenspiel). Retros (Fred 45. Spiel mit der<br>Gravitation). Santa soes Psycho (Fred 40. Gravitation). Santa soes Psucho (Fred 40. Weihnachtsmann auf Abwe**ge**n). Snail Race (Fred 29. wettrennen mit Schnecken). Soul Maoican (Fred 43. Puzzle mit Atomen). Turbo warm (Fred 35. Spieleklassiker nach Spectipede). Vegas (Fred 39. das beste Patience Soleil. waterworld (Fred 39. Unterwasserstation verteidigen) und Yahtzee (Fred 33. wurfelsoiell.

Aber sagt mal – sind wir die letzten verbliebenen<br>am SAM (lan ausgenommen)? am SAM (lan ausgenommen)?

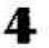

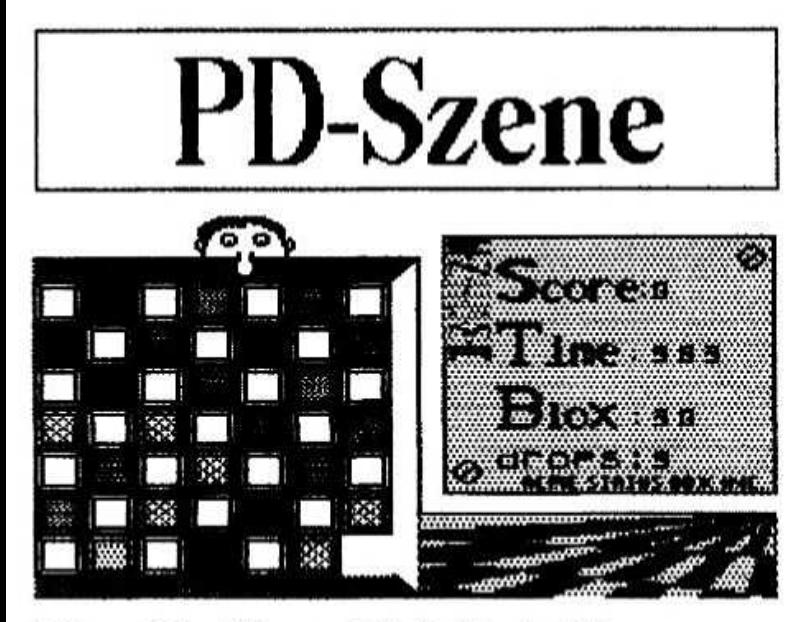

#### Enigma (The "Gasman" Matt Westcott)

Enigma ist der Name eines netten Spieles, bei dem es darum geht, gleichfarbige Felder  $\overline{z}u$ entfernen. Das hört sich leicht an, denn man kann ein Farbfeld durch verschieben eines anderen gleichwertigen über oder neben dieses löschen. 7wei "Fallen" gibt es jedoch: Zum einen läuft unerbittlich eine Uhr ab, und zum anderen werden von Zeit zu Zeit per Zufall neue Farbfelder Ein erstklassiges Spiel mit hohem gebildet. Spielwert.

**Bottleman** und Co. (Eine Spielesammlung vom Xterminator)

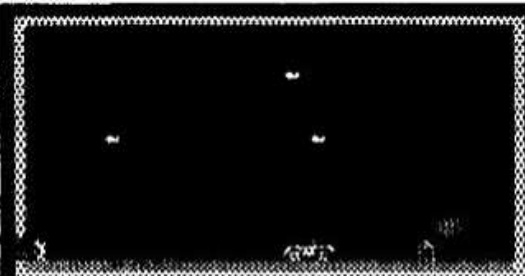

Auf dem "Kölner Treff" wartete der Mad Guy<br>"Xterminator" mit einer Überraschung auf: Eine Sammlung von Spielen für unsere PD, alle noch in Basic geschrieben und aus einer Zeit, als unser "Xterminator" noch "DMC of TMG" war. Alle Spiele zeichnen sich durch eine lustige Spielidee und hervorragende Grafik aus, sie sind jedoch nicht übermäßig schwierig.

Im einzelnen handelt es sich um: Bottleman (Bild oben), Game 1, Ingo Bell (Bild unten), Space, Sport und Timejogger. Laßt euch überraschen...

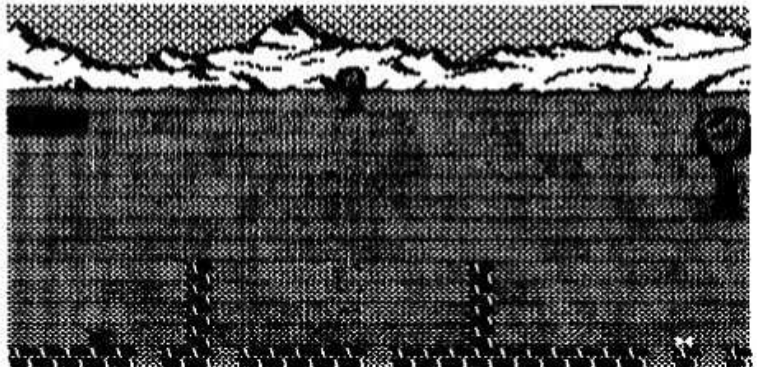

# Demo-Szene

Demos aus Lithauen von Zhenya (World Eyes) Wie schon auf Seite 2 geschrieben, haben wir eine Kassette voll Demos aus Lithauen erhalten. Die Programme davon sind aber nur sehr schwer zu Laden. Bisher ist es uns nur in drei Fällen gelungen. Demos auf Diskette zu kopieren.

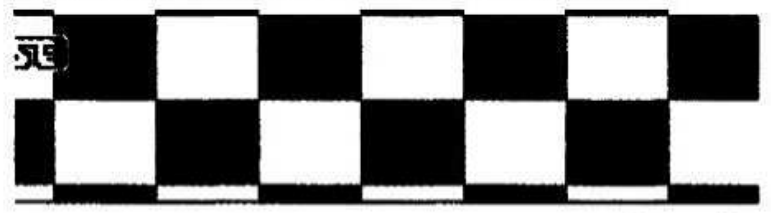

# 

Prestige ist eines davon. Man sieht ein sich ständiges bewegendes Logo auf einem Schachbrettmuster, in einem Feld unten wird ein Text (in englisch) angezeigt und daneben bildet sich ständig eine Sinuskurve. Das hat man sicher alles schon einmal gesehen, aber noch nicht unbedingt aus der Ex-UdSSR.

Der Sound im Hintergrund ist wiederum mehr als spitzenmäßig, und alles in allem erinnert dieses Demo sehr an ältere polnische.

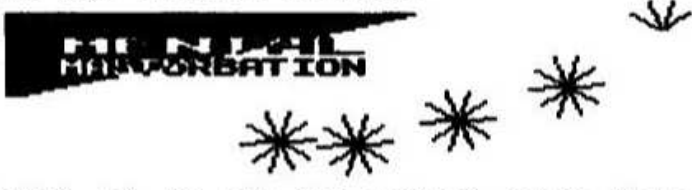

Ahnlich ist es mit den anderen beiden Demos<br>Mental Masturbation und I'll die. Alle technisch einwandfrei gemacht, obgleich es auf unserem Rechner einige Timingprobleme beim Bildaufbau zu geben scheint. Wirklich großartig ist auch hier die Hintersrundmusik, und wir werden doch mal nachhören, womit diese gemacht wurde (oder gibt es den Soundtracker auch in Lithauen)? Schließen wir mit einem Satz aus Mental Masturbation (wußten garnicht, das es sowas gibt): "Masturbate with usl". Die Einladung ist angenommen...

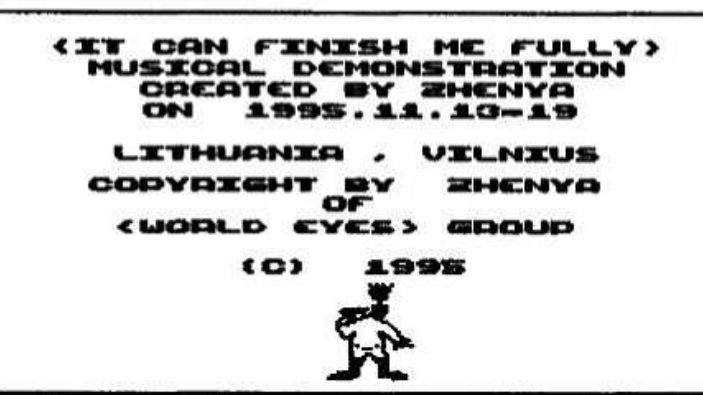

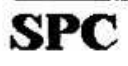

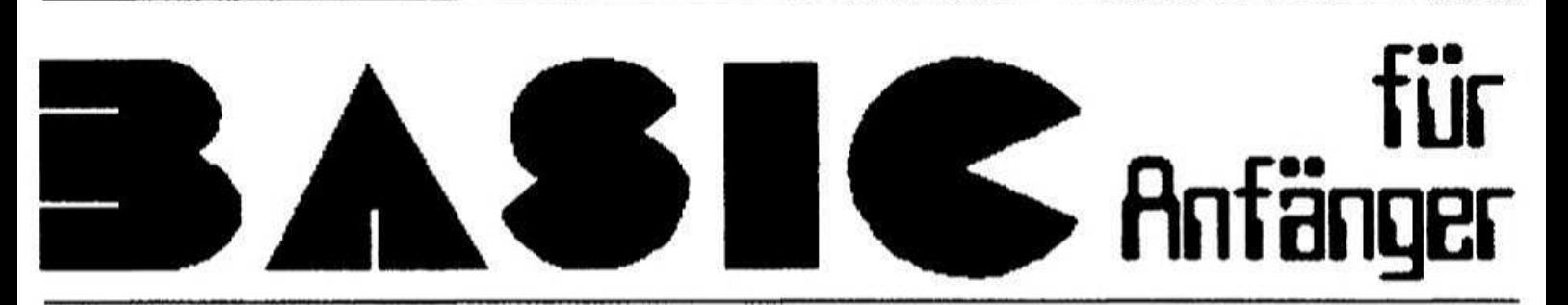

#### Part III

Obwohl ich die Variablen eisentlich nicht mehr behandeln wollte, muß ich doch erst noch ein bißchen mehr darüber bringen.

Zunächst einmal nehme ich nur eine einfache Variable - sagen wir mal >B<. In B kann ich jetzt eine Zahl abspeichern und gegebenfalls verändern oder als Sprungadresse nutzen usw. Oder ich lege z.B. eine Telefonnummer hier ab.

Aber für jede Telefonnummer eine Variable begrenzt nicht nur die Anzahl der verfügbaren Plätze, sondern ist auch im Programmablauf nicht sehr günstig.

Also mochte ich in EINER Variablen MEHRERE Werte unterbringen. Nur wie? Ganz einfach. Erst mal gebe ich dem Kind einen Namen der zu ihm paßt, wie etwa T (Achtung - hierbei ist nur ein Zeichen zulässigl).

Dann sage ich, wieviele Einträge max. **ZU** erwarten sind - sagen wir mal 100. Und nun muß ich das nur noch dem Rechner klar machen:

#### 10 DIM T(100)

Jetzt gibt es 100 Variablen mit dem gleichen Namen, die nur durch eine Ziffer unterschieden<br>werden. Allerdings muß ich jetzt diese Ziffer immer anfügen, wenn ich einen Eintrag sehen oder ändern will. Und in dieser Variablen kann ich nur Zahlen unterbringen (aber die Vorwahl kriege ich mit einem Trick auch hin).

#### LET T(1)=2161.571141

Der Punkt ist ja eigentlich das Komma für die Zahlen, so daß der Rechner jetzt eine Kommazahl speichert (Dummerweise kann ich die Null vor der Vorwahl nicht unterbringen). Aber für unser Beispiel reicht  $das$ erstmal (Kurze aus **Zwischenhemerkung:** Die. Nummerierung der Variablen muß aber Ganzzahlig und positiv erfolgen - sonst gibts den erhobenen Zeigefinger vom Rechner).

#### LET T(2)=221.685946 LET T(3)=2236.46966

Wenn ich diese Daten jetzt mit anderen Einträgen verknupfe - etwa so:

10 INPUT NAME\*

20 IF NAME\*="PETER RENNEFELD" OR NAME\*="RENNEFELD" THEN LET x=1: GOTO 100 30 IF NAMES="WoMo" OR NAMES= "HALLER" THEN LET x=2: GOTO 100 40 IF NAME\*="FRANK MEURER" OR NAME\*="MEURER" THEN LET x=3: **GOTO 100** 50 GOTO 10 100 PRINT "Telefon: 0"; T(x)

dann könnte ich bereits ein Telefonregister aufbauen - nicht sehr komfortabel, aber funktionierend (Der Befehl ab dem Vergleich, also ab THEN in den Zeilen 20 -40 wird nur ausgeführt. wenn die Bedingung stimmt. Dadurch springt das Programm nur zur Zeile 100, wenn ein Name erkannt wurde.). Es ist auch nicht notig, die machen - leere Felder werden einfach mit 'O' angezeigt.

Man kann auch mehrfach dimensionieren.

#### DIM D(100, 10, 10)

würde 10.000 verschiedene  $Z.B.$ Einträge ermöglichen, die ich nach verschiedenen Kriterien ausgeben lassen kann. Allerdings läuft diese Zeile auf eine Fehlermeldung, die uns etwas zeigt. Und zwar reserviert der Rechner sofort genugend Platz für die gesamten Variablen, auch wenn gar nicht alle gebraucht werden. Also aufgepaßt, daß die Felder nicht zu groß werden.

Probiert einfach mal aus, was passiert wenn ihr verschiedene Werte einsetzt.

Es können auch mehr als drei Dimensionen angelegt werden, aber es müssen nachher bei jedem Aufruf auch genau so viele Dimensionen mit Werten versehen werden, wie vorher dimensioniert wurden.

Ob das dann noch sinnvoll ist, mag dahingestellt sein. Außerdem kann natürlich auch hier wieder jeder Wert durch eine Variable angegeben werden, was dann schon mal zu etwas seltsamen Blüten führen kann:

#### 260 PRINT #a, t(b+2, c/d, (w+w-r\* (PEEK 23795-pr)), SIN h, LEN a\*,  $q(r, t, s, p, o/n)$

In dieser Zeile, die nur ein Beispiel ist, hat >t< 6 Dimensionen und die darin vorkommende >q< ebenfalls noch 5. wer nicht slaubt. daß er ie solche Zeilenmonster zu Gesicht bekommt. sollte mal einen Blick in das >Apfelmänchen<programm werfen. Und dann wird auch sofort verstandlich. daß eine sute (in solchen Fällen sehr sute)<br>Dokumentation wichtis ist. Andernfalls blickt Dokumentation wichtls ist. Andernfalls blickt man selbst schon drei Zeilen später nicht mehr durch.<br>Genug der

nackten Zahlen - wir wollen ein Adventure schreiben. bei dem es hundert Raume sibt. und hundert Gesenstdnde.

Es sinse .ia auch einfach. indem man einen Baum nach dem anderen einsibt. und dann Zeile fur Zeile immer wieder dasselbe einsibt.

1.) Sehr zeitintensiv

2.)Extrem Speicherplatzfressend 3.) Beim Programmieren langweilig 4.)Unflexibel

Also besser so anfangen:

#### 10 DIM R(100, 64): DIM G(100, 20)

Ergebniss: Es werden ca. 8400 Butes reserviert und zwar folgendermaßen: 100 einzelne Variablen R ie 64 Zeichen länge. Jede Variable wird auf dem Bildschirm 64 Zeichen ausseben. ob was drinnsteht oder nicht.

Gleiches siit für G. nur ist die ianse hier zwanzis Zeichen. Ich habe dabei so überlest:

1.) Ein Baum kann mit bis zu zwei Zeilen srob beschrieben werden.

2.1 Ein Gesenstand kann mit 20 Zeichen beschrieben werden.

wenn ich mehrere Dimensionen fur Zeichenketten ansebe. wird die letzte immer als Lanse der einzelnen Kette angesehen. Gebe ich jetzt ein:

> LET R(3)="Ich bin im Vorraum zum großen Tempel und stehe auf einer Treppe"

ist die Zeile ziemlich vollstandis senutzt.

LET R(4)="Ich bin im Keller. Es ist dunkel"

wurde zwar noch etwas Platz lassen. aber der Rechner fiillt den freien Baum mit Leerstellen Natürlich schluckt auch dieses Verfahren viel Platz. aber weniser als vorher. da ich letzt ein kleines Programm brauche, um die Variable<br>der Raumziffer nach einem bestimmten Schema Raumziffer nach einem bestimmten Schema<br>ändern, Und dann kann ich auch die zu andern. Und dann kann ich auch die Gesenstande nach Lust und Laune maninuiieren.

Ach Ja - warum sebe ich beim Abrufen der Variable die letzte Ziffer nicht mehr an?

Ganz einfach – da es sich ja um die Länge handelt. und diese nicht verandert werden kann. ist der Ssntax so ausselest. daß ich mir die überflüssige Zahl sparen kann.

Sollte ich iedoch alle Dimensionen einsehen (sowohl bei der Werteingabe als auch Ausgabe) dann sibt es Ussell wenn der Flechner ALLE Dimensionen anseseben bekommt. setzt er die Zeichenidnse auf i und sibt nur noch ein Zeichen aus. Also - vorsichtl Gefährlich ist das nur bei<br>Werten, da dann nur der erste Buchstabe ansenommen wird. Der Best ist wesl Bei der Aussabe kann man den Fehler korrlsleren und bekommt so die volle variable wieder. Das Verfahren hat außerdem den wert. daß ich einmal mein Prosramm habe und andererseits meine Daten. Also kann ich entweder die Daten in einem anderen Prosramm weiter verwenden. oder in einem Prosramm verschiedene Datensätze verarbeiten. Und senau hier beslnnt das. was man Datenverarbeituno nennt - verschiedene Daten auf die sleiche weise durch ein Prosramm zu

verarbeiten. Zum Schluß noch die entsorechenden Speicher-und Ladebefehle:

#### 1.) SAVE "TEST" DATA T()

Soeichert die Telefonnummern von weiter oben Namen >TEST< Klammern sind wichtis. miissen aber leer bieibenl.

#### 2.1SAVE "TESTR" DATA ROLL

Sseichert die Raume von unserem imasinaren Adventure als >TESTR< auf Band.

#### 3.)LOAD "TEST" DATA N()

Ladt unsere Telefonnummern unter neuem Namen wieder ein. Wenn jetzt senau nach diesen drei Schritten vorsesansen wurde. ohne etwas zu loschen oder einen Neustart zu machen. befindet sich jetzt einmal  $>T<$  mit allen Daten und  $>N<$ mit denselben Daten im Speicher.

Damit wollte ich zeigen, daß es möglich ist die Daten mit neuen Namen wieder in den Rechner zu schaufeln - voraussesetzt es ist noch Platz frei.

#### 4.1LOAD "TESTR" DATA R\$()

Lädt unsere "Räume"wieder ein.

Ftir PLUS D Besitzer - im CATalose sieht das dann so aus:

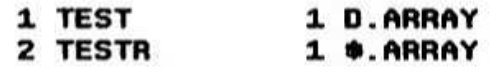

wobei sich wohl iede Erklaruns sehon erubrist. Bleibt mir nur noch zu sasen - Probieren und staunen. Viel Spaß dabei wünscht euch

P.C.Rennefeld. Genhodder 19 41179 Mönchensladbach. Tel. "O":T(1)

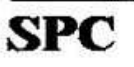

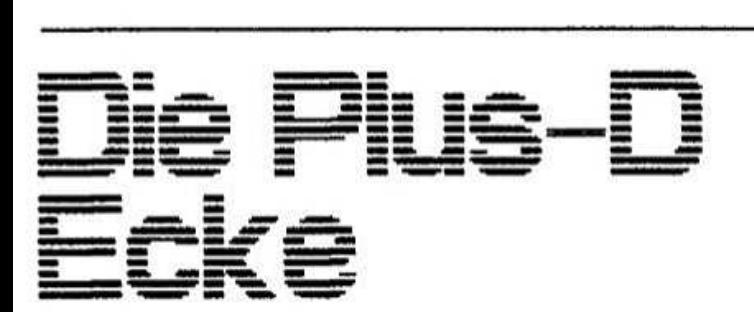

#### Hallo Leute!

Mit diesen Zeilen werden ich versuchen eine Serie rund um das Plus D zu starten. Schreiberei immer viel Arbeit ist. werde ich diese Beitrase an beide Clubs (Profi-Club und User-Club) schicken. Ich hoffe, daß EBI und WO mich kreativ unterstützen. Das heißt. vielleicht Screens wo es ansebracht ist oder<br>(ich schicke die Texte im Wordahnliches (ich schicke die master-Format).

vielmehr hoffe ich aber. daß ich in dieser "Pius D Ecke" auch Beitrase von anderen Clubmitslledern lesen werde. ich muß la schließlich nicht alles alleine machen. oder? Meine Schreiberei wird sich im wesentlichen auf die allsemeinen und einfachen Dinge des Plus D beziehen. Für die Feinheiten fehlen mir doch die kenntnisse. vielleicht kann hier iemand was beitrasen. Miles Kinloch hat ia in der versansenheit schon einlse tolle Sachen sebracht. Eine andere Mbsiichkeiten waren Testberichte ilber spezielle Plus D Prosramme. ihr seht. zu tun sibt es senusl Enttauscht mich nichti Noch etwas: Dieienisen von Euch die iso wie ichl in beiden Clubs sind mögen mir verzeihen. wenn sie nun doppelte Beitrase in ihren Heften haben. Aber was soll ich denn sasen? Mir seht es senauso. Dazu habe ich den Kram auch noch selber seschriebenl ich hoffe auf Euer verstandnis.

Nun aber senus "seschwafeit"=

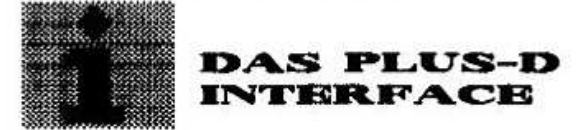

Unter diesem Titel habe ich bereits in Heft 5.91 (Profi Clubl eine Beschreibuns des Plus <sup>D</sup> verfaßt. Nun. seit dieser Zeit ist viel passiert. Einise sind neu hier im Club. andere haben sich damals nicht fur das Pius D interessiert. wollen sich aber vielleicht serade letzt eins zuiesen. Das Plus D war 1991 noch nicht sehr verbreitet.<br>Aus Unkenntnis habe ich damals auch etwas Unkenntnis habe ich damals auch etwas Biodsinn verzapft. Halb so wild. ich kann es hier wieder out machen:

Plus D. was ist das überhaupt? Nun in erster Linie ein Disketteninterface welches es ermoslicht Disketteniaufwerke an unseren Spectrum anzuschließen. Dazu kommt aber auch noch eine Druckerschnittsteiie. Das Plus D wurde damals von der Firma Miles Gordon Technoloss entwickelt. Das sleiche silt fiir das Disclple inter-

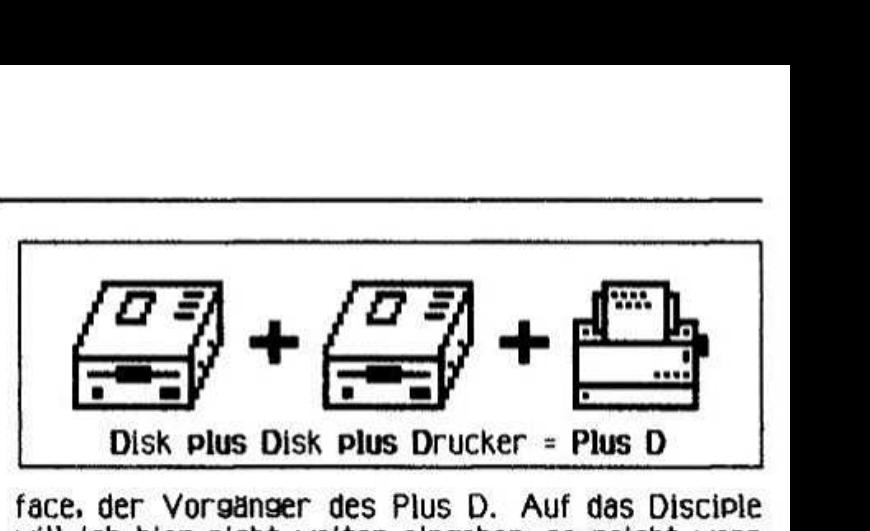

face. der vorsanser des Pius D. Auf das Disciple will ich hier nicht weiter einsehen. es reicht wenn wir wissen. daß beide kompatibel zueinander sind iüiskettenformatl. Discipie Disk konnen also auf dem Plus D seiesen werden und umsedreht. Die oben senannte Firma. die ubrisens auch den SAM entwickelt hat. sibt es schon ianse nicht mehr. Soweit ich weis, wird das Plus D allerdings noch uber die Firma Datei Electronics Limited vertrieben. Hier habe ich im Juni 1993 Jedenfalls noch ein +D bekommen. wer weiß hier naheres? Hier in Deutschland seht es vielleicht einfacher über SINTECH. Hier wird das Plus D zur Zeit auf jeden Fall noch angeboten. Nachfoisend werde ich einen kleinen Einblick in die Moslichkeiten des Plus D seben. Meine Beschreibuns ist keineswess voilstandis und ich beschreibe auch nur Standardfunktionen. Mit anderen Betriebssssternen oder speziellen Zusatzprosrammen ist es beispielsweise moslich Disketten mit mehr Directors-Eintrasen zu formatieren oder auch ein besseres inhaltsverzeichnis anzuzeisen. Aber all das wurde den Rahmen dieses Artikels sprenoen und soil ln spateren Beitrasen behandelt werden. Jedenfalls habe ich mir das fest voroenommen. Das Plus <sup>D</sup> ist ein sehr kompaktes interface. welches an den Expansions I/O angesteckt wird. wer einen +2A. -ZB oder einen +3 hat. sollte das auf jeden Fall bei der Bestellung mit angeben.<br>Mitgeliefert wird dann ein Zwischenstecker Mitoeliefert wird dann ein Zwischenstecker Der Expansions Geraten (Dank Amstrad) la anders als bei den alten Spectrums. Für diesen Zwischenstecker zahlt man keinen Aufpreis. Auch wenn man schon einen FIXIT hat oder weil man einen alten Specci hat und deshalb keinen braucht. spricht eisentlich nichts dasesen. auf ieden Fall diese version zu bestellen. Einzeln kostet der FIXIT etwa 25 DM und nicht leder ist ein Bastler um ihn selber zu bauen. vielleicht kommt doch mal ein +2A ins Haus oder ein Freund sucht so ein Dino. Ein spezielles +D für die oben genannten Speccis gibt es nicht!<br>Das +D

verfügt über einen Shugart 400 Anschluß. Dadurch lassen sich fast alle sansisen Laufwerke anschließen. Sinnvoll und empfehlenswert sind heutzutage aber nur 3 1/2" Drives. Auch HD Laufwerke funktionieren, was natürlich nicht bedeutet. daß man die Disketten hoher formatieren kann als bei DD. Es konnen ein oder zwei Drives anseschlossen werden. Zu beachten ist. daß .iedes Drive eine ei<mark>sene</mark> Spannunssversorsuns (Netzteil) braucht! Die Versorsuns erfolgt also NICHT über den Spectrum! Am einfachsten ist es, sich ein Komplettsystem mit Drives. Netzteilen und Kabeln zu bestellen. Druckerkabel nicht vergessen! Ich muß doch nicht  $dab$ Handbuch in englisch extra sagen. das geschrieben ist. oder? Die Disketten werden in der Regel auf 780 KB formatiert. Eigentlich sind es 800 KB, aber davon sind 20 KB für das Directory, also das Disketten-Inhaltsverzeichnis reserviert. Das Directory erlaubt bis zu 80 Einträge, also kann man bis zu 80 einzelne Dateien speichern. Das

Menge. POLICE CONSTITUTION OF CONTINUES IN THE CONTINUES OF C調N関R圖T圖L圖T顫O圖5 ON USING THE BEST INTERFACE IN THE SPECTRUM WORLD.

ist für Spectrum-Verhältnisse schon eine ganze

Das Setup Programm für das Betriebssystem und den Drucker wird auf Cassette mitgeliefert. Im Setup Programm werden einige Fragen zu den Drives und dem angeschlossen Drucker gestellt. Wer damit nicht klar kommt, sollte erst einmal die Standardeinträge des Setup Programms insbesondere  $f$ l $r$ übernehmen. Das gilt die Druckereinstellungen!

Nachdem alle Einstellungen vorgenommen wurden. wird das Betriebssystem und wenn man will auch Programm das Setup auf eine Diskette gespeichert. Nach dem Einschalten des Spectrums muß das Betriebssystem (G-DOS) mit RUN und ENTER von der Diskette geladen werden. Erst dann ist das System betriebsbereit. Beim einoder ausschalten des Spectrums darf keine Diskette im Laufwerk sein! Das gilt eigentlich für alle Spectrum Disksystem und vor allem auch für das Microdrive! Der Systemfile bleibt nach einem RESET am Spectrum erhalten. Das Plus D hat seinen eigenen RAM. Wer allerdings nur einen Uralt-Gummi-Spectrum hat, ist angeschmiert. Stecker raus und alles ist weel Also am besten nachträglich einen Reset Taster einbauen. Sonst wird es lästig.

**Nun** kann es losgehen mit der Diskettenwirtschaft. An dieser Stelle könnte ich jetzt die Disk-Befehle speziellen beschreiben. einzelnen aber das würde sicher zu weit führen. Auf jeden Fall ist die Syntax wesentlich einfacher als beim Microdrive. Stichwort Microdrive: Das Plus D versteht auch die Microdrive Suntax (jedoch nur im BASICI). So brauchen vorhandene BASIC Programme nicht angepaßt werden.

Eine spezielle Eigenheit des Plus D ist der Snapshot Button. Mit diesem Knopf kann man<br>Programme "einfrieren" und auf Disk speichern oder auch den gegenwärtigen Screen ausdrucken.

Wer ein Multiface hat, weiß was ich meine. Da funktioniert es ganz ahnlich. Wer nun von Cassette auf Disk umsteigt, will nun sicher seine Software von Cassette auf Disk "rüberziehen". Es lassen sich aber nicht alle Programme "snapen" und bei mehrteiligen Programmen mit Nachladern bringt es im Prinzip sowieso nichts. Inzwischen gibt es von (fast) allen Programmen spezielle Plus D Versionen. Sogar 128K Spiele mit Nach-Hier werden einem die Vorteile eines ladern. Disksystems erst einmal richtig bewußt. Entfällt doch das lästige suchen auf der Cassette. Von der wesentlich höheren Ladegeschwindigkeit ganz zu Schweigen. Snapshot-Files sind somit eigentlich überflüssig und in der Scene auch ziemlich verpont. Der Snap hat aber zwei entscheidene Vorteile: Erstens lassen sich beispielweise Spiele einfrieren und speichern. Man kann sie  $Am$ nächsten Tag sehr schnell wieder laden und man kann beim programweiterspielen. Oder mieren schnell mal den aktuellen Stand auf Disk speichern ohne erst umständlich einen SAVE Befehl mit Dateinamen einzugeben. Der zweite Vorteile liegt im übersichtlicheren Katalog. Für den SNAP wird nur ein Eintrag benötigt. Die meisten Programme bestehen aber aus mehreren (BASIC-Loader, Titel-Screen, Codefile Teilen etc.). Das führt manchmal ganz schön zu einem Durcheinander auf der Disk. Es kommt eben<br>darauf an. was man mit seinem Spectrum so macht. Wer beispielsweise mit DTP arbeitet, für den sind Snapshots kaum interessant. Wer jedoch jeden Tag seine 48 K Spielchen spielt, für den sind Snaps eigentlich ideal. Obwohl SNAPS immer 48 KB bzw. 128 KB aroß sind, werden sie meistens schneller geladen als mehrteilige Programme. Das liegt ganz einfach daran, daß Diskettenlaufwerk  $das$ nicht soviel auf der Scheibe hin und herfahren muß um einzelne Files zu suchen und zu laden. Ufff, das war eine lange Ausführung zum Thema

Snapshot Button. Hier nun nochmal die Möglichkeiten auf der Spectrumtastatur nach dem Drücken des Snapshot Knopfes:

Taste 1: 32 Column Screen Dump (Bildschirm klein ausdrucken) Taste 2: Large Size Printer Dump (großer Ausdruck) Taste 3: Screen Save (aktuellen Bildschirm speichern) Taste 4: 48 K Programm speichern Taste 5: 128 K Programm speichern Taste X: zurück ins Programm

Mit CAPS **SHIFT** und der entsprechenden Zahlentaste (3, 4 oder 5) kann auf das zweite Drive gespeichert werden. Nach Ausführen der gewählten Funktion, springt das Plus D zurück ins Programm. Wer nur versehentlich den SNAP gedrückt hat, kommt mit "X" wieder zurück ohne eine der genannten fünf Funktionen zu aktivieren.

Files lassen sich mit dem  $Be-$ Snap Shot triebssystem "G-DOS" NICHT kopieren. So soll Raubkopieren verhindert werden. **Obermassiges** ist heutzutage nicht mehr ganz Das ganze gesagt, Snapshots zeitgemäß. Wie sind (wie Multiface-Files) ziemlich verpont und "normale" Files lassen sich selbstverständlich kopieren. Wer unbedingt Snaps kopieren möchte: Hier gibt es spezielle Software die auch das ermöglicht. Wie war das noch? Nichts ist unmööööglich, Toyo... aaahh... Plus Deeeheee!

So Leute, genug gesnapt. Kommen wir nun zum Druckeranschluß:

Unterstützt wird Centronics Parallel, also wie Drucker man sie **uberall** kaufen kann. Gebraucht wird ein Druckerkabel "Standard BBC 26 Way", was immer das auch sein mag. Auf jeden Fall ist so ein Kabel über unsere speziellen Fachhändler, z.B. bei Indus (für 8 Pfund), zu haben. Evtl. auch bei Sintech oder Uffenkamp.

Das Plus D ist kompatibel mit dem Epson FX80 Standard. Mit den meisten Druckern dürfte es keine Probleme geben. Wenn doch, hat man die Möglichkeit über das Setup Programm Anderungen vorzunehmen. Aber hierzu sind gute Kenntnisse im Bereich "Drucker" und vor allem ein sutes Das Druckerhandbuch notwendig. ist nicht selbstverständlich. Mir ist es beispielsweise noch nie gelungen ein große Grafik direkt über das Plus D auszudrucken! Und das, obwohl ich sogar zwei verschiedene EPSON Drucker habe! Dabei unterstützt das Plus D auch den EPSON ESC. Code für BIT IMAGE GRAPHICS. Vielleicht kann zu diesem Thema mal einer einen Beitrag schreiben, ich würde das sehr begrüßen! Das ist nämlich echt eine Wissenschaft für sich.

Wie oben schon erwähnt, ist es möglich über den Snap Button zu drucken oder direkt aus dem **BASIC:** 

LLIST: (wie LIST, jedoch umgeleitet auf den Drucker)

LPRINT: (wie PRINT, jedoch auf den Drucker)

CAT #3.1: (Disketten Inhaltsverzeichnis auf den Drucker)

SAVE SCREEN\$ 1 oder SAVE SCREEN\$: (kleiner **SCREEN-Ausdruck)** 

SAVE SCREEN\$ 2: (großer SCREEN-Ausdruck)

Viele Programme (Textverarbeitung, Grafikpro-<br>gramme etc.) unterstützen die Plus D Druckerschnittstelle. Anstatt Plus D kann auch DISCIPLE angewählt werden. Wie schon gesagt, für sehr viele Programme gibt es spezielle Plus D /<br>Disciple Versionen. Dieses Thema ist aber einen Extra Beitrag wert.

Ich konnte hier nur einen Abriß von dem geben was man mit dem Plus D alles machen kann. Ich hoffe trotzdem ich kann hiermit einige für das Plus D begeistern. Es ist in jedem Fall sein Geld wert und inzwischen auch weit verbreitet, so daß Außenseiter-System man kein hat. Darüber

hinaus ist es sehr schnell. Wenn man vorher mit Microdrive oder sogar nur mit Cassette gearbeitet hat, ist man sowieso begeistert! So, das soll es erst einmal gewesen sein. Und beim nächsten mal, jedoch spätestens am 1. April 1997, erkläre ich Euch, wie man eine 1-Gigabyte Festplatte an das Plus D anschließt ... **Tsch0BI** 

Guido Schell im Herbst 1995.

Meine Adresse: Guido Schell, Auf dem Stocke 37 32584 Lohne, Telefon: 05732/8769.

#### UTILITIES FUR PLUS D aus der Club PD

Wer 2 DM fürs Rückporto investiert und uns eine Diskette schickt, der erhält diese mit folgenden Plus D Utilities zurück:

+D Caller: Poken im freien +D RAM; +D Clock: Clock/LW andern im +D RAM; +D Retriever: File-Uneraser; Betatester: BetaSus Test: BETA update: Beseitigt Beta-DOS Bugs; CatPrint: Cat Printout Utility; CatPrinter: Cat mit Sektor-/ Trackangabe; Clipstick/D: Screens manipulieren; Plus D Programm-Manager: CL pad: Combiner: Linked 2 Opentyp-Files: Customice: Andert +D Syst. Attribute; DirReorg: Umnumerieren des DirTerus: Hilfsfile zu "DirReorg"; Disc CAT: Doktor: Für Disciple/+D Disks; Diskman, 2.1: Plus D Diskmanager: Diskman.  $2.5:$ Erweiterter Diskmanager; Discmon 56c: Disciple-Diskettenmonitor; DiskComp: Vergleicht Diskettenkopien; Disk-Editor  $(+D/MSDos)$ ;  $DOScop/+D$ ; DiskEdit: File-Transfer MSDos->+D; Dread: Volle Diskfile-Details; Drivetest: Zeigt letztbenutztes LW an: Easy Read: Entfernt Farbbefehle beim Ausdruck; Filetest 2.0: Filetester; Filetest 2.1: Filetester für 2 Laufw.; Format D/D: Formatierprogramm; 1.1/2.2/Graustufen/2 Hardcopy: Scrs: Katalog: Katalogsystem für +D-Disks; Kopprint3: Erstellt Titelzeilen: Lancet: 48K Snaps in Blöcke teilen: OPEN-3-OUT: Druckfile -> Diskette; Opusload: Lädt Opusdisketten -> +D; OpusScreen: Lädt Opus-Screens mit +D; PEEK®: Peek im  $+D/D$ iscp. RAM/ROM: PEEK @: Peek+D RAM/ROM/RAM>16384; Quickcopy: Disk->Disk in 8-10 Min.; Quickcopy 2: Disk->Disk in 6-7 Min.; SAM to +D: SAM-CODE ->Spectrum-CODE; Scr->16384: Legt Screenadr.<br>auf 16384: ScrCompr.+: Screen\* Compressor; Search: Sucht/Ersetzt Diskdaten; Sector Search: Sucht/Ersetzt Diskdaten; Skipload: Programmteile Tape -> Disk: SlowMotion: Programmbremse im +D<br>RAM: SnapLoad: Desk-Top Prg. für Snaps: SNA Read4a: Liest PC-Snaps (DD Disk); SnapSwap: Temporäres Andern von Snapnamen; Tape/D128K: 128K Tape>Disk; Thingi: Multiface ähnl. Menues/ Toolkit+D: Filekopierprogramm Tools: 128K; Transit: TP>Dk, Dk>TP, Dk>Dk, PC; UniDisc: +D File Handler (Unidos); Unitrans+: Kopiert Tape -> Disk: Which Dos?: Zeigt DOS Version an (WoMo)

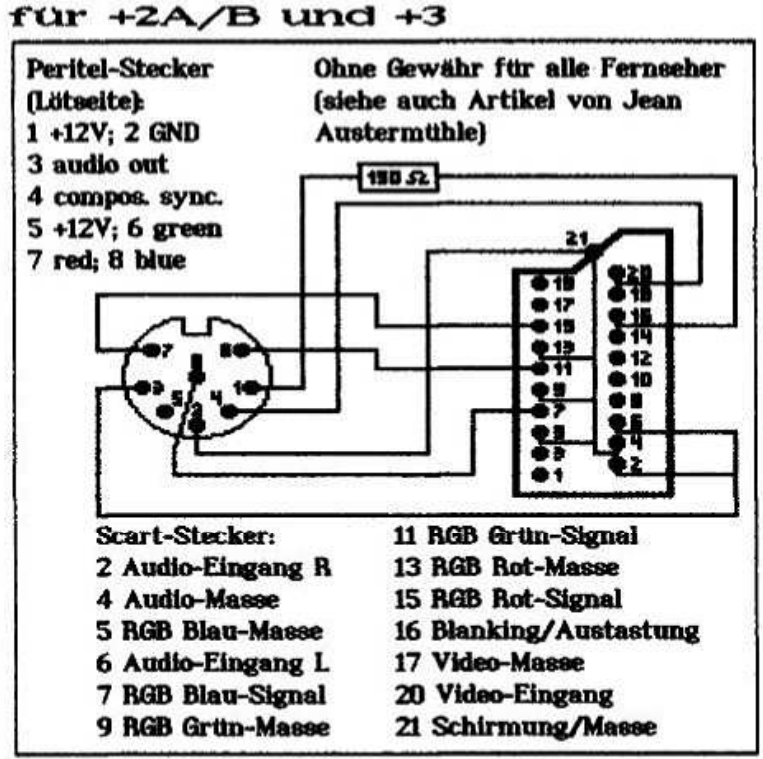

Der Spectrum  $+2A/B$  und der  $+3$  haben an der Gehäuserückseite eine Anschlußmöglichkeit für Fernseher mit Scart-Eingang. Hier sind analoge RGB-Signale abgreifbar. Weil dabei die Farbinformationen nicht gemischt sind beim wie Video-Composite-Signal, sogenannten das beim Spectrum  $128K$  und Spectrum  $+2$  nach außen geführt ist, werden Farbflächen an den  $an$ grenzenden Stellen nicht verschmiert. Das ist besonders wichtig bei der Dartstellung dünner Linien einer Farbe vor dem Hintergrund einer anderen Farbe, z.B. bei Textdarstellung und grafischen Linien und Mustern. Außerdem entfallen die häßlichen Schlieren im Bild.

Der Selbstbau eines passenden Kabels ist zwar habe aber etwas einfach. ich rumprobieren mussen. Bis ich dann herausgefunden habe, daß die an der Scartbuchse des Fernsehers anliegenden RGB-Signale nur dann dargestellt werden, wenn eine Schaltspannung an den Eingang "Blangelegt wird. Ihr benötigt ein 6-adriges king" abgeschirmtes Rundkabel, einen Scartstecker, 8-poligen Peritel-Stecker  $(Z, B, \cdot)$ Conradeinen Elektronik, Best.-Nr. 737267) und einen 150 Ohm Widerstand. Um an dem Scartstecker die vielen Masseanschlüsse herzustellen, habe ich das Ende Abschirmgeflechts mehreren des ZU Litzen verdrillt und diese angelötet. Übrigens wird auch Sound Fernsehlautsprecher  $der$ vom wiedergegeben. Wer kein Geschick zum Löten hat, dem biete ich ein fertiges Kabel für 12,00 DM (bis 2 m) an. Bitte Länge angeben. Preis plus Porto.

Andreas Schönborn, Gössingstraße 44 44319 Dortmund, Tel. 0231/217103

# Dat-o-Mat mit Text-o-Mat:

#### eine tolle Geschichte

Ober die Datei "Dat" hatte ich ja schon berichtet. Nun soll ja bekanntlich der Computer bei **uns** die Arbeit machen, nicht wie bei den PC-Sklaven, die die Arbeit für den Computer machen müssen oder wie Walter Sperl schrieb: "Der Computer nimmt uns einen Teil von der Arbeit ab, die ohne ihn überhaupt nicht nötig warel".

Ich kenne eine Dame, die Programmiererin bei Großrechenanlagen war und in Comal programmierte. Nun hat sie einen PC und kann diesen selber nicht mehr programmieren, soweit ist also die Unfreiheit der PC-User bereits gediehen.

Bei uns "Freien" muß also der Computer noch die Arbeit tun, Ich denke da, wie mein früherer Schulkollege und Apotheker, gerne eine Stunde darüber nach, um mir 10 Minuten Arbeit zu sparent

So habe ich mir neu einfallen lassen, eine Diskette mit Tasword II-Files mit einer "Dat"-Datei zu versehen. Von der "Text-o-Mat" Diskette in Laufwerk 1 rufe ich nun "Dat" in Laufwerk 2 auf und drucke mir von da verschiedene Files aus, was mir über eine kleine zusätzliche Basic-<br>Routine in "Dat" möglich wird und trage dann Suchworte dieser Files ins "D"-File ein.

Nun kann ich Textfiles nach Suchworten ausausdrucken und dann wählen. von da den "Text-o-Mat" laden und gleichzeitig das erste File in diesen Laden (von hinten durch die Brust ins linke Ogel), weitere Files dazumergen, bearbeiten usw., klingt wieder kompliziert und ist doch ganz einfach:

"Dat" (erweiterte Version) Menue "CAT" oder In "a" eingeben. Nach dem Katalog kommt die Eingabe 'i>LOAD' oder 'd>rucken'. Zuerst ein File 'i>laden' mit "Namen", dann 'd>rucken' mit Angabe des Fileanfanges (normal 39000, wenn der Druck sich verschiebt, ändern, z.B. auf 39007) und der Datenlänge (Buchstaben oder Bytes, steht im erweiterten CATI).

Gebe ich nur ENTER ein, geht es weiter mit LADEN > J, Frage nach "Namen" des Files, das ich im "Text-o-Mat" haben möchte. Dann wird die ganze Sache geladen - oder mit "n" zurück ins "Dat" menue (Bei der Laderei wird zuerst "tasword" MC geladen, dann das File und zuletzt das Basicprogramm).

#### Herbert Hartig, Postfach 323, 86803 Buchloe

Anmerkung: Das Programm "Dat" kann über unsere PD bezogen werden. "Text-o-Mat" ist eine Programmsammlung von Herrn Hartig für die Opus, die auf Tasword 2 basiert. Eine Anpassung ist wegen diverser MC-Routinen ans Plus D bisher nicht gelungen. Wer Interesse hat, der solite sich direkt an Herrn Hartig wenden.

# GENIE-Programme von Romantic Robot . . . . <sup>¬</sup> . . . <sup>L</sup> . . <sup>1</sup> - . . <sup>1</sup> . <sup>P</sup> . <sup>1</sup> . . . <sup>L</sup> . <sup>p</sup> <sup>ı</sup> <sup>p</sup> . <sup>1</sup> <sup>1</sup> ı <sup>ı</sup> . - <sup>ı</sup> <sup>L</sup> - <sup>ı</sup> <sup>ı</sup> <sup>1</sup> <sup>ı</sup> <sup>ı</sup> ı <sup>ı</sup> <sup>ı</sup> <sup>ı</sup> <sup>ı</sup> <sup>ı</sup> <sup>1</sup> <sup>1</sup> <sup>ı</sup> <sup>ı</sup> . <sup>ı</sup> <sup>ı</sup> <sup>ı</sup> <sup>ı</sup> <sup>1</sup> <sup>ı</sup> <sup>1</sup> <sup>ı</sup> <sup>ı</sup> ı <sup>L</sup> <sup>ı</sup> <sup>1</sup> <sup>|</sup> <sup>ı</sup> <sup>1</sup> ı <sup>ı</sup> <sup>ı</sup> <sup>ı</sup> <sup>ı</sup> <sup>ı</sup> <sup>1</sup> <sup>1</sup> <sup>ı</sup> <sup>ı</sup> <sup>L</sup> <sup>ı</sup> <sup>ı</sup> <sup>ı</sup> <sup>|</sup> <sup>ı</sup> <sup>1</sup> ıııı.ı.ı ı1111ı.ıı ııı1ııı.ı|ı.ı|.|ı ıı.ı.ıI|ııııııı.|11.||ıı.ı.ı.||-.|.pı ||.ı.|ı111ı.ıı.|1--ı.|..ı..1|ı.|.--ı.|.|.|.|.|..|.|.|..|1--.-.ıı||.|.|.|.|..|.|.|.-."|.|.||.....|.|.|.'.|....r.|.

#### <sup>1</sup> <sup>I</sup> <sup>1</sup> <sup>1</sup> <sup>1</sup> <sup>1</sup> <sup>I</sup> <sup>r</sup> <sup>r</sup> <sup>1</sup> <sup>r</sup> <sup>1</sup> <sup>I</sup> - <sup>1</sup> <sup>1</sup> <sup>r</sup> <sup>I</sup> <sup>ı</sup> <sup>1</sup> <sup>ı</sup> <sup>ı</sup> <sup>I</sup> <sup>I</sup> <sup>I</sup> <sup>r</sup> <sup>I</sup> <sup>r</sup> <sup>1</sup> <sup>I</sup> <sup>ı</sup> - - <sup>I</sup> <sup>I</sup> - <sup>~</sup> <sup>r</sup> <sup>ı</sup> <sup>ı</sup> <sup>1</sup> <sup>I</sup> <sup>I</sup> <sup>I</sup> - <sup>I</sup> <sup>ı</sup> <sup>I</sup> <sup>I</sup> <sup>1</sup> <sup>I</sup> <sup>I</sup> <sup>1</sup> <sup>I</sup> <sup>I</sup> <sup>I</sup> rI <sup>1</sup> <sup>I</sup> <sup>1</sup> <sup>ı</sup> l <sup>I</sup> <sup>I</sup> <sup>I</sup> <sup>I</sup> <sup>I</sup> <sup>I</sup> <sup>1</sup> <sup>I</sup> <sup>I</sup> <sup>I</sup> <sup>I</sup> <sup>r</sup> <sup>ı</sup> <sup>I</sup> <sup>|</sup> <sup>I</sup> <sup>I</sup> <sup>F</sup> <sup>I</sup> <sup>I</sup> <sup>I</sup> <sup>ı</sup> <sup>I</sup> <sup>I</sup> 1-ıııı-I-ıIII.--Iırı-|-Iil-rl-rıı-Il ııılI-11ııl-I-I-I-I-|1-ııııl-ırl-I-Iı-I-I-ı-ıı|ı-|-ııııı-ırl-ıııırll1'l'l'lIIl-rl-I-l'ıIIIIl-II|1'ıIIIIIIIII1llllllllllllllılIlllllllllllllll <sup>ı</sup> <sup>ı</sup> <sup>ı</sup> <sup>1</sup> <sup>ı</sup> <sup>ı</sup> <sup>ı</sup> <sup>ı</sup> <sup>r</sup> <sup>ı</sup> <sup>ı</sup> <sup>ı</sup> <sup>ı</sup> <sup>ı</sup> <sup>ı</sup> <sup>ı</sup> <sup>ı</sup> <sup>ı</sup> <sup>I</sup> <sup>ı</sup> <sup>ı</sup> <sup>1</sup> <sup>ı</sup> <sup>ı</sup> <sup>I</sup> <sup>ı</sup> <sup>r</sup> <sup>ı</sup> <sup>ı</sup> <sup>ı</sup> <sup>ı</sup> 1ı <sup>ı</sup> <sup>ı</sup> <sup>ı</sup> <sup>ı</sup> <sup>ı</sup> <sup>r</sup> <sup>r</sup> <sup>1</sup> <sup>ı</sup> <sup>ı</sup> <sup>ı</sup> <sup>ı</sup> <sup>ı</sup> <sup>ı</sup> <sup>r</sup> <sup>1</sup> <sup>1</sup> <sup>ı</sup> <sup>ı</sup> <sup>ı</sup> <sup>ı</sup> <sup>ı</sup> <sup>ı</sup> <sup>r</sup> <sup>ı</sup> <sup>ı</sup> <sup>ı</sup> <sup>1</sup> <sup>1</sup> <sup>ı</sup> <sup>ı</sup> <sup>r</sup> <sup>ı</sup> <sup>ı</sup> <sup>ı</sup> <sup>1</sup> <sup>ı</sup> <sup>ı</sup> <sup>ı</sup> <sup>ı</sup> <sup>ı</sup> <sup>ı</sup> <sup>ı</sup> <sup>ı</sup> <sup>1</sup> <sup>1</sup> <sup>ı</sup> <sup>ı</sup> <sup>I</sup> <sup>ı</sup> <sup>r</sup> <sup>ı</sup> <sup>I</sup> <sup>ı</sup> ıııııııı1ıııırııı1ııııırrı-rıı ıırııı-1ııııııı1ııııııırıı1ııııııı1ı1ıııııı1ıııııııııı1ıııııııııııııı.ıı.ı.ıııııııııı.ıı1|ıı|ı.ı1.ı|ı|ı.|.ı.|111.|||.|.|..|.|.|1|||..|.|ı

## Genie, V1.03 1986 — Genie 128, V2.1 1987 —

 $\frac{1}{10}$  Militage one  $\frac{1}{10}$  Militage one Militage 128 Militage 128 Militage 128 Militage 128 Militage 128 Militage 128 Militage 128 Militage 128 Militage 128 Militage 128 Militage 128 Militage 128 Militage 128 Mili

Allgemeines: Disassembler. Hilfsprogramm zur Arbeit in Maschinensprache. zum POKEn. Kontrolle laufender Programme usf. mit den Vorteilen. daß laufende BASIC- oder Mascninenprogramme iederzeit an beliebiger Stelle unterbrochen und geandert werden konnen und dann wieder weiteriaufen konnen. Die Genieprogramme konnen in das RAM eines Muitlface 0ne. Muitlface 128 oder Muitiprint eingeladen werden. Sie beanspruchen somit keinen Speicherplatz im RAM des Spectrum.

#### Laden: -Ir. IrI1IflI-I ılıllıı-I-I-.ı.ı-' rıı-I-Ilıılıııı-I-I ıı.-I-I1.:-Ill I IIIII <sup>I</sup> I-II Il-IIIIII-II-IIIII II-III. .III-II-II-ll'IIII-IIIIIII-llllııllI-II-IIIII-'III'I-:IIII-IIIII-II-III I <sup>I</sup> <sup>I</sup> I I I I I I I <sup>I</sup> <sup>I</sup> I I I I I I lI:l:-II-II-II-IIIIIII-IIII: I1-IIıI|ıII'I Ill IIIII-IIIIIIII I-IIIII III Ii.-II-ıılırlıı Ir. ~lrIrı II-ıIıIıI1IıII-lrIı'ıI1Iı|ıI1I Il-Iırı-IIIIIIII.ıI1Iı-Il-Iırı Il-'ı|ı'ıI ı.ı'-ı IıIıIıIı'ılıIıIıIıIıIıIı|ıI1IıIıIıIıIı IılıIıIıI1IıIıIı.'ı.IıI ıIı'ıIıIıIı. :-. ' \_ .:-:' ' '-:-: -:-: ' ' ' \_ ':-:-:-:-:-.~:-:-:-:-:-:- ' "-:-:-:~:-:›:›.-.-:~:-:-:~ \_ ' ' " ' ' ' ' '.;¬:~\* \* ' ' ' ' ' ' - ll\* ııı .ı.ı ıı. I -ı. ııı' ı'ı.'ı-.ı."ı'ı'1Iı.ı'ı.'ı-I ııııııııııı' li'-ııı.: ıı-' <sup>ı</sup> "ı'l <sup>I</sup>' 'I ' ' ' 'I '.'r 'T ' ' \_-1."--\_ 128 hour Motor County of the State of the State of the State of the State of the State of the State of the State of the State of the State of the State of the State of the State of the State of the State of the State of th Es ersonian de Alliottuari Besserian To detail a 159 and hack INTER a 31 Diese Markan Kakibatan S For ME 128 sind die werte 191 und 63<br>Einzugeben th multiprint sind the verte 187 tra 191 II-I II-II-III II-III II-III II-III II-III II-III II-III II-III II-III II-III II-III II-III II-III II-III II-II \_ \_ \_ \_ \_ \_ \_ \_ \_ \_ \_ \_ \_ \_ \_ \_ \_ \_ \_ \_ \_ \_ \_ \_ \_ \_ \_ \_ \_ \_ \_ \_ \_ \_ \_ \_ \_ \_ \_ \_ \_ \_ \_ \_ \_ \_ .i a=:=:1ı=;=:=:=äfl{fi=;=.=~\_1:=:=:=@fii±ä§a=:=:=;=:=:=:=ii=fi=;=:1:=:=:=;=fi2.ii1~;5fla For Motter int sind die Verte 197 und 191<br>einzuerben und im Basic-Lader die Zeite I POKE<br>28815-211 POKE 28816.191: POKE 31372.58<br>TPRINT REM MED ninzuzurügen Merins ex Handmero souperfeithog de -ı :|- 11-1': 1\_ı.'l'-:L ı  $\cdot$ 'I r 1 ı.\_!1.| 1\_ı'1\_1.1' ı1.ı P  $...$ I .I

itions-Menue

Falls erscheint:

**EDUCE MET disabled met te scant** de la communication de la communication de la communication de la communication de la communication de la communication de la communication de la communication de la communication de la co **ETRUS MET DISABLEO/ROT PERSENT TERMINE ETRUSI ETRUS MET DISABLEO/ADSENT** 

ist zu überprüfen, ob das ieweilige interface wirklich eingeschaltet ist. Sonst erscheint "Genie installed" und "Symbol Shift/A to NEW Spectrum".

Nach Drücken des roten Knopfes:

<sup>1</sup> install Genie E Exit to Basic L Printer Line Feeds on/off

Nach Drücken von install kommt das Befehlsmenue:

<sup>I</sup> <sup>I</sup> <sup>r</sup> <sup>I</sup> <sup>ı</sup> <sup>1</sup> <sup>I</sup> <sup>r</sup> - <sup>r</sup> <sup>I</sup> <sup>1</sup> <sup>I</sup> <sup>1</sup> -I1ı--I-II1-----I-r11I1ı-rlII--I1ı-ı-Irı-111-I--I-ı-I|1-I-ı-ırr11ı-ı-ı-ıı-rı-I-+ -ı-ııI1-ırI1-ııııı-I-ı-ı-ıııııı-ıı ı-ıııııııı ı-1.1ııııııııııııı.-ııııııııııı.ıııııııı|.Iı.l1I1.ıIıIıIıIıIıI|.I1I:1I1I1IıIı.Iı.Iı=I1Iı.I <sup>I</sup> <sup>I</sup> <sup>I</sup> <sup>I</sup> <sup>I</sup> <sup>I</sup> <sup>P</sup> <sup>I</sup> <sup>I</sup> <sup>I</sup> <sup>I</sup> <sup>I</sup> <sup>Ü</sup> <sup>I</sup> <sup>I</sup> <sup>Ü</sup> <sup>I</sup> <sup>I</sup> <sup>I</sup> <sup>I</sup> <sup>I</sup> <sup>I</sup> <sup>1</sup> <sup>1</sup> <sup>I</sup> <sup>I</sup> <sup>I</sup> <sup>I</sup> <sup>I</sup> <sup>I</sup> <sup>I</sup> <sup>1</sup> <sup>I</sup> <sup>I</sup> <sup>I</sup> <sup>I</sup> <sup>I</sup> <sup>I</sup> <sup>I</sup> <sup>I</sup> <sup>I</sup> <sup>I</sup> <sup>I</sup> <sup>I</sup> <sup>I</sup> <sup>I</sup> <sup>I</sup> <sup>I</sup> <sup>I</sup> <sup>I</sup> II <sup>I</sup> <sup>I</sup> <sup>I</sup> IIIPIIIIIIIIfII'IIIIIfIIı'IIIIIIIIIıIIIIIIFIıIIlIIIIIIıIıI IıIIIIIIFII IIIIIıIıIllIIıIIIlIıIlıllIl COPN GO BOCK SPACE > Abort SPACE > Abort < > OBC/INC DEINTH CODU GO GOCK STACE ADORT STACE ADORT AND OCCUPANCE OF A CONTROL

<sup>r</sup> <sup>ı</sup> <sup>ı</sup> <sup>ı</sup> <sup>1</sup> <sup>ı</sup> ıı <sup>ı</sup> <sup>ı</sup> <sup>ı</sup> <sup>r</sup> <sup>1</sup> <sup>ı</sup> <sup>r</sup> <sup>ı</sup> <sup>ı</sup> <sup>ı</sup> <sup>ı</sup> <sup>ı</sup> <sup>ı</sup> <sup>ı</sup> <sup>ı</sup> rı <sup>ı</sup> <sup>ı</sup> <sup>ı</sup> <sup>ı</sup> <sup>ı</sup> <sup>1</sup> rı <sup>1</sup> <sup>ı</sup> <sup>ı</sup> <sup>ı</sup> <sup>ı</sup> <sup>ı</sup> <sup>ı</sup> <sup>r</sup> <sup>ı</sup> <sup>1</sup> <sup>ı</sup> <sup>ı</sup> <sup>ı</sup> <sup>ı</sup> <sup>ı</sup> <sup>ı</sup> <sup>ı</sup> <sup>L</sup> \ı <sup>ı</sup> <sup>ı</sup> ıııı ıı ıı ıııı.ı ı.ıı ıı ııı1-1 1ıııır11 ı. ııı ıııııı 1ııı ır ıı.ı11ııı ıııı |1 ııı ııı ııııııı.ı ı..|.|ı |ıııı.'|.I1IıI1IıIıI1Iı.Iı."|I|I'ıI1I¦|I1Iı|'ı.ıı.I||ı'LI1I11|Iı.I|I'1."1+|I1I.|I1I1-ıı|.ı|.ı|."|I.|1.".Iı.'.|I|..,'|.I1I.I1'|".|"...'.'.'.',=".|".|".'.','.'|.Iı'.,¬'|'.' ı <sup>1</sup> I <sup>L</sup> ı ı <sup>L</sup> I llııııı1ıııııı.ı.1ıııııı.1.1111ııı.ııı.ı1ıı1ıı.ı.ı.1.111ııııı.ı.ı.1ı1ı1ı.ı.ı1.ı.ııııı.1111ıı.ıı1.ıı.ı.11ı.ııı.|.1ı1ııı.ıı.ı.ı111ı.1ıı.ı.ı.11 1ı1ıı.|.pı.ıı|ı..|.ıı.ı1.|ı.--ı.-|.|1.|.|.'|rr|.|.|1.||..|ı..||--r.-r.'r|.'..|.||..|.'.|.|......r|.|.|.'.|.r...'.'..|.|..".'.. I-ii--Iı-I-I--I-ı---1-1--I1IIiI--I--I-1-Ii1I--I--I-I-I-I1Iılı-ıl-I--I1-I <sup>I</sup> I I <sup>r</sup> I rI-I--I-IiIIıI-I--I--I-I-IIi-I-I-I--I--1-ıilııl-I--II--Iiıır <sup>I</sup> <sup>I</sup> I <sup>ı</sup> <sup>ı</sup> <sup>P</sup> I-ı-1-1ıııı1ıır-ı-ııııı <sup>r</sup> <sup>r</sup> <sup>r</sup> <sup>1</sup> <sup>1</sup> <sup>ı</sup> ı <sup>ı</sup> ı ırr-1.-ıııııı-L-ıııııııııııııııııı. IIIII IIIıIIIIIfIıIıI <sup>I</sup> <sup>I</sup> <sup>I</sup> <sup>1</sup> <sup>I</sup> <sup>I</sup> <sup>I</sup> <sup>I</sup> <sup>I</sup> II <sup>I</sup> I'IIIIIIIIf IIIIIII'I'Iı <sup>I</sup> IIIII '-III III IIIIIIIIIIIIII <sup>I</sup> <sup>I</sup> II Iı <sup>I</sup> -III <sup>I</sup> <sup>I</sup> <sup>I</sup> lılıll <sup>I</sup> II III.IIIIIIIIIIIIIIIIIIIIIIII1-IIIIII rlı-I <sup>I</sup> <sup>ı</sup> <sup>ı</sup> ı-.1-ııııı <sup>I</sup> <sup>ı</sup> <sup>ı</sup> <sup>ı</sup> ııııııırlı <sup>I</sup> <sup>ı</sup> Iılıııır|1- lı.ı.ı.rı\_1lılı ıı lı ıııııı-I ıI ı.ı <sup>I</sup> <sup>ı</sup> <sup>ı</sup> <sup>ı</sup> <sup>ı</sup> 1:1 Iıtı <sup>I</sup> ı-ı II1 <sup>1</sup> <sup>ı</sup> Il Iı <sup>I</sup> F131\* tiıhııızıı <sup>+</sup> <sup>I</sup> -ıııııfııı <sup>I</sup> ı"1Iı.-ı.ı <sup>I</sup> <sup>+</sup> I1! 'ı.ı ' .1 |.,".|".,".' <sup>I</sup> <sup>I</sup> 1....' <sup>1</sup> 11' <sup>I</sup> ','.','.'.'.'.'.'.',' I-L ill-ll Ill-ll <sup>I</sup> ill-F -I 1llil-I-I I--I1-I-|I- I- -I II--I'I <sup>I</sup> I-ıııı <sup>I</sup> <sup>r</sup> IIIIIIII <sup>I</sup> 1I1I:ıI1Iı ıı <sup>I</sup> IıIıI.ıI1IıIıI1Iı.Iıı:|.1.1ı. -I ıı-ııı <sup>I</sup> <sup>I</sup> ıııı <sup>I</sup> ıııı <sup>ı</sup> -ı-ıııııırl-ı-ıııırl-Iıııııırıııııııııı-ı1ıııııırı1 ııı.ııı <sup>I</sup> 11ııı <sup>I</sup> 1ıı.| .| .| .|.|.'.' '|..|\_.|.'.........|...

#### Dieser Menue-Teil verschwindet bei der weiteren Bedienung nach oben. Untere Menue-Zeile:

IIIIIIIIII'I'-I-Il. |IlIlI|III'-IIIIIJIIIIIIIIIII-I|-I Ilılılılılri-I'Il <sup>I</sup> |-I III...-Ilılıi-I |-IÜIÜIIIIIIIII 'I'-I'-I |-I I'-III-'III'-III-I |-I <sup>I</sup> Il-4.:'-II-III'-I <sup>I</sup> I-II-Il.-I-I: <sup>I</sup> <sup>I</sup> <sup>I</sup> Il.-II-I-Irıl-II <sup>I</sup> <sup>I</sup> I-'I-I-II-.III-I I-I <sup>I</sup> IlIIIIIIIIIIIIIIIIIIIIIIIIIIIIIIIIIIIIIIIIIIIIIIIIIIIIIIIIIIIIIIIIIIIIIIIIIIIIIIIIIIIIIIIIIIIIIII-rıırıırıı I-ll'-IIIIIIIIIII <sup>I</sup> <sup>ı</sup> <sup>I</sup> |1 IIIIIIIIIIı.ı.II II-IIIIIIIIIIIIı.ı' |1 |1 ıIıIıIıIıIı.IrrıI <sup>ı</sup> <sup>I</sup> ıI1I II ıI.Iıl ı.ı.ı.ı.. ıı.. <sup>ı</sup> I.I1IıIı.Iı.I.Iı.I ıI1I.I.I:.I|."::-.I-F-|.-:.I.'..I1-I-|.-1-F-.':|".| ı-I ' -I'I.1.l. <sup>I</sup> ı- <sup>I</sup> .1.ı.ı.ı <sup>ı</sup> ıııI.1.-I-I <sup>I</sup> ı.ı-ı.ı. ııırıılı l ıııııııııııııııııııııııııııııııııııııııııııııııııııııııı\_'ı1:1:.ıııı|1 <sup>1</sup> .:`ı1ı`ı ıırırııır I' ı. <sup>1</sup> <sup>1</sup> ıııııl <sup>I</sup> 111.111- <sup>I</sup> ...ı..ı..|.. .|..|l|..|..:....lrı|I.|.. ıı.ı.ı.ıı:....................... .\_ \_. <sup>r</sup> <sup>|</sup> ıııır1 ı- <sup>I</sup> <sup>I</sup> <sup>I</sup> <sup>I</sup> <sup>I</sup> <sup>r</sup> <sup>ı</sup> <sup>ı</sup> <sup>1</sup> -I1 I-I-ıı ıııı <sup>I</sup> <sup>ı</sup> <sup>ı</sup> <sup>I</sup> <sup>L</sup> <sup>ı</sup> <sup>r</sup> <sup>1</sup> <sup>ı</sup> <sup>1</sup> <sup>ı</sup> <sup>ı</sup> <sup>ı</sup> <sup>L</sup> <sup>ı</sup> <sup>ı</sup> <sup>ı</sup> <sup>ı</sup> <sup>ı</sup> <sup>ı</sup> <sup>ı</sup> <sup>I</sup> <sup>ı</sup> <sup>L</sup> <sup>ı</sup> <sup>ı</sup> <sup>ı</sup> <sup>ı</sup> <sup>ı</sup> <sup>ı</sup> <sup>ı</sup> ı.ı |. <sup>1</sup> 11ı| .|.L|.|. |. |..|..ı..|, 1..... Ir... <sup>1</sup> <sup>1</sup> . <sup>I</sup> - . <sup>I</sup> . <sup>|</sup> <sup>|</sup> ..'|...L|h|..|"||."."\_'L ''''''''''''\_'"' <sup>I</sup> 1'". ' lllll I-'ll' I-'|1 <sup>l</sup> ll-ll <sup>I</sup> <sup>|</sup> <sup>|</sup> <sup>I</sup> <sup>I</sup> <sup>I</sup> \ <sup>l</sup> <sup>|</sup> <sup>|</sup> <sup>|</sup> <sup>I</sup> <sup>|</sup> <sup>I</sup> <sup>I</sup> <sup>I</sup> <sup>H</sup> <sup>l</sup> <sup>F</sup> <sup>|</sup> <sup>I</sup> <sup>I</sup> <sup>I</sup> <sup>F</sup> <sup>r</sup> <sup>I</sup> <sup>F</sup> <sup>I</sup> <sup>|</sup> <sup>|</sup> <sup>I</sup> <sup>I</sup> <sup>F</sup> <sup>1</sup> <sup>F</sup> <sup>I</sup> I--I <sup>ı</sup> ıI -IııIı ıırı-r <sup>ı</sup> <sup>ı</sup> <sup>ı</sup> ııııı ıııı ıııı <sup>ı</sup> <sup>ı</sup> <sup>ı</sup> <sup>1</sup> <sup>ı</sup> <sup>ı</sup> <sup>ı</sup> <sup>ı</sup> <sup>ı</sup> <sup>ı</sup> <sup>1</sup> <sup>1</sup> <sup>ı</sup> . . <sup>L</sup> <sup>ı</sup> <sup>L</sup> <sup>1</sup> . <sup>1</sup> . <sup>1</sup> . . <sup>1</sup> . . . . . <sup>I</sup> <sup>I</sup> F., <sup>L</sup> <sup>I</sup> <sup>I</sup> <sup>I</sup> <sup>I</sup> ll- <sup>I</sup> ll Ulli- I- I-Ill 4--I-| |- <sup>r</sup> <sup>P</sup> <sup>I</sup> <sup>I</sup> <sup>I</sup> <sup>I</sup> <sup>I</sup> <sup>r</sup> <sup>ı</sup> <sup>F</sup> <sup>F</sup> <sup>I</sup> <sup>I</sup> <sup>I</sup> <sup>1</sup> <sup>1</sup> <sup>1</sup> <sup>1</sup> <sup>ı</sup> <sup>ı</sup> <sup>I</sup> rI <sup>1</sup> <sup>1</sup> <sup>I</sup> <sup>ı</sup> <sup>1</sup> <sup>I</sup> <sup>r</sup> <sup>ı</sup> <sup>I</sup> <sup>1</sup> <sup>ı</sup> <sup>ı</sup> <sup>ı</sup> <sup>ı</sup> <sup>r</sup> ıı <sup>ı</sup> <sup>ı</sup> <sup>ı</sup> <sup>ı</sup> <sup>I</sup> ıı ııııı <sup>ı</sup> ı. ııııı 111ı qı|ı.| .|. <sup>1</sup> <sup>F</sup> <sup>1</sup> <sup>1</sup> <sup>I</sup> , <sup>I</sup> . <sup>T</sup> <sup>1</sup> , . . . . , <sup>|</sup> <sup>1</sup> <sup>1</sup> . <sup>1</sup> <sup>I</sup> <sup>I</sup> . , ,. . <sup>I</sup> <sup>I</sup> <sup>I</sup> . . .\_- <sup>ı</sup> <sup>1</sup> <sup>ı</sup> <sup>ı</sup> <sup>ı</sup> <sup>ı</sup> <sup>ı</sup> <sup>ı</sup> <sup>ı</sup> f <sup>ı</sup> <sup>ı</sup> <sup>ı</sup> <sup>ı</sup> <sup>ı</sup> <sup>r</sup> <sup>1</sup> <sup>1</sup> <sup>ı</sup> <sup>ı</sup> <sup>1</sup> <sup>r</sup> <sup>r</sup> <sup>ı</sup> <sup>1</sup> <sup>1</sup> <sup>ı</sup> <sup>ı</sup> <sup>ı</sup> <sup>ı</sup> <sup>r</sup> <sup>ı</sup> <sup>ı</sup> <sup>ı</sup> <sup>ı</sup> <sup>ı</sup> <sup>ı</sup> <sup>ı</sup> <sup>ı</sup> <sup>ı</sup> <sup>ı</sup> <sup>ı</sup> <sup>1</sup> <sup>1</sup> <sup>ı</sup> <sup>1</sup> <sup>ı</sup> <sup>ı</sup> <sup>ı</sup> <sup>ı</sup> <sup>ı</sup> <sup>ı</sup> <sup>ı</sup> <sup>ı</sup> <sup>1</sup> <sup>ı</sup> <sup>ı</sup> <sup>ı</sup> <sup>ı</sup> <sup>ı</sup> <sup>ı</sup> <sup>ı</sup> <sup>ı</sup> <sup>ı</sup> <sup>ı</sup> <sup>ı</sup> <sup>ı</sup> <sup>ı</sup> <sup>ı</sup> <sup>ı</sup> <sup>ı</sup> <sup>ı</sup> <sup>1</sup> <sup>1</sup> <sup>ı</sup> <sup>ı</sup> <sup>ı</sup> <sup>ı</sup> <sup>ı</sup> <sup>ı</sup> <sup>ı</sup> <sup>ı</sup> <sup>ı</sup> <sup>ı</sup> <sup>ı</sup> <sup>ı</sup> <sup>ı</sup> <sup>r</sup> <sup>ı</sup> <sup>ı</sup> <sup>ı</sup> <sup>ı</sup> <sup>ı</sup> <sup>ı</sup> <sup>ı</sup> <sup>ı</sup> <sup>L</sup> <sup>ı</sup> <sup>ı</sup> <sup>ı</sup> <sup>ı</sup> <sup>ı</sup> <sup>ı</sup> <sup>ı</sup> <sup>ı</sup> <sup>ı</sup> <sup>ı</sup> <sup>ı</sup> <sup>1</sup> <sup>ı</sup> <sup>ı</sup> <sup>ı</sup> <sup>ı</sup> <sup>ı</sup> ı1 1|1|ıı||.||ı1|||.ı||..||ı,...|.||.'..|.|.|.|.|.||.....,|........r|.|1......|-|.|-|.....ıı|:|ıııııı| ıı ıııııı.ı ııııııı.ı ı.ıı|ıııı.ı.ııııı.|..|..{.

Alter: Im D. T oder N-Modus wählbar. Aufforderung "Alter Adress >". Nach Eingabe der Adresse werden ie nach Modus Spectrumzeichen bzw. Schiüsseiworte. ASCII-Codes. Spectrum-Codes oder Hex-Codes ausgegeben. Im RAM-Bereich können nun beguem MC-Programme eingegeben oder gepokt werden.

Zum Beenden von Alter SPACE drücken.

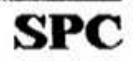

### l€ton C#N¥R}∑# O278

#### 8019110.00111.1911110.00111.0001110110

(goney v:Wyawc):71

Ausgabe von Binar Cole a

Hex/dez: Die Adresse und ausgegebenen Spectrum Speicherwerte können in Hex oder dezimal dargestellt werden. Bei Hex werden 8 Adressen pro Zeile und bei dez 6 Adressen pro Zeile ausgegeben.

Scroll: Nach Drücken von Scroll laufen die Adressen von selbst immer weiter bis man ENTER oder eine andere Taste drückt. Dann Stop des Selbstlaufes.

Print: Nach Drücken von P in den Modi D. T oder N kommt die Auforderung "Print from >". Nach Eingabe der Startadresse "To >". Der zu druckende Adressbereich kann außerhalb des dargestellten Bereiches liegen. Im Find-Modus wird nach ENTER mit P jeweils eine gefundene Adresse ausgedruckt.

Copy: Kopieren des jeweils dargestellten Bildschirmes. Funktioniert nicht im FIND-Modus.

Zimen intervises and the latentiments?

Verwartsbezugung unter Eren Zahlessen

SPACE: Beendung eines jeweiligen laufenden Modus. Schaltet die untere Menue-Zeile ein.

DIS: Frage nach der Start-Adresse. Ab eingegebener Adresse wird disassembliert. Jeweils mit ENTER disassemblergemäß weiter. Es werden bis zu 8 Adressen nach oben scrollend dargestellt.

TEXT: Obergang zu ASCII-Zeichen-Darstellung. Es werden jeweils 24 Zeichen pro Zeile ausgegeben. Auch Graphik-Zeichen.

NUM: Obergang zu Spectrum-Code-Nummern oder ASCII-Zeichen aus dem Disassembler- oder Text-Modus. Jeweils 6 Adressen pro Zeile.

Z80: Ansehen der Register-Inhalte bei der Adresse, wo ein Programmablauf unterbrochen wurde: F, F', A, A', BC, BC', DE, DE', HL, HL', IX, IY, SP, PC, R, EI, MI.

FIND: Nach "Find >" ist ein gesuchtes Adressen-Bute bzw. eine Bute-Folge einzugeben. Nach Drücken von ENTER wird jeweils eine weitere Adresse bzw. die Anfangsadresse einer Byte-Folge ab 4000 Hex = 16384 dez ausgegeben. Wechsel der Adressen-Inhalte mit Hex/dez ist möglich. Mit SPACE kann die Suche unterbrochen und ein anderes gesuchtes Bute bzw. eine Folge eingegeben werden. Nochmals SPACE führt zum Abbruch von FIND. Scroll funktioniert hier nicht. Die Adressen werden gleichzeitig in Hex und dez angegeben.

RET: Führt zum Installations-Menue bzw. zum unterbrochenen Programm. Nach Drücken von E oder einem Reset läßt sich ein anderes zu untersuchendes Programm einladen. Genie bleibt im RAM des Interfaces erhalten.

Nimerry Mister (Standard Component ) SARDA WARDAWA RUSIYA YATA

**MARTINE STRAIGHT AND LEADER AND STRAIGHT** Knobies wieder zunächnichten

Bemerkungen: Die Genie-Programme geben im ROM-Bereich ab 2001 Hex bzw. 8193 dez den Inhalt des Spectrum-ROMs aus.

**Mill Ag) Mill & Marie And Discript and Committee of the Agent Agent** () g will be stalling with an (and a b) day all an intent) A inten deses mit dien Ausstanden vor den<br>Din tsehr Annes in see syntastien (29) SHIG#DD#T17#VZ#J#SHIG#9) Vorschen: Milliausgeschaltet. Geniebrooranni Hotels Mile GO HO 20 started + 2 atsachalter. Mae ers er læmmundur oferud stoelundersen. disk town he he make woll the word and he to 0080108010801188010370001084011000100

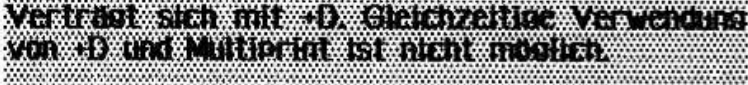

**ACTIVES RIGHTS** Samentenen Strate 18 0080490823621

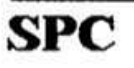

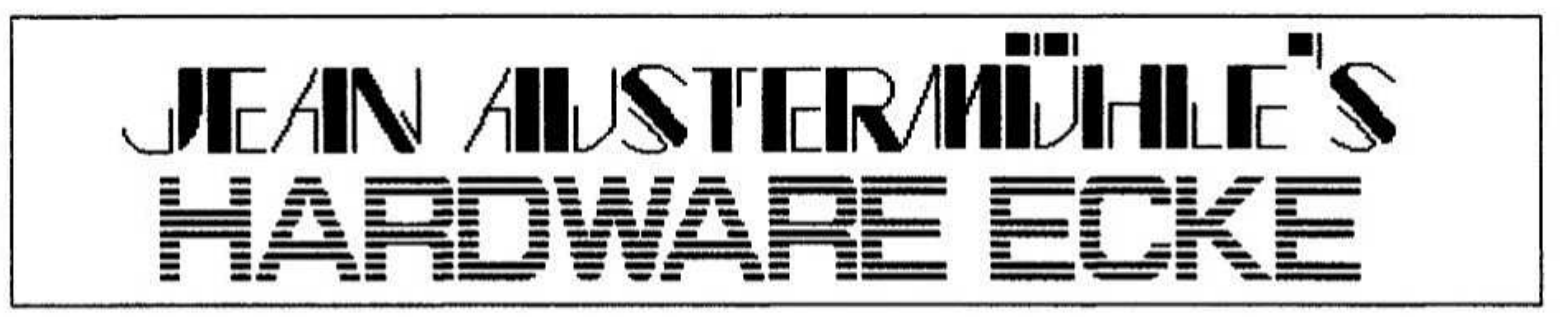

#### Monitoranschüsse für verschiedene Spectrum-Typen, Ansatz zu Problemiösungen

Hallo geneigter Leser,

erst schreibt keiner was zu den Monitorkabeln.<br>und plötzlich, oh der Zufall läßt grüßen, gleich zwei Artikel direkt hintereinander. Wir wünschen viel Freude beim Durcharbeiten.

Wer kennt nicht das Problem, daß der Spectrum über den einsebauten Modulator ein mitunter flimmriges Bild liefert, welches bei Arbeiten mit einen Textverarbeitungs- oder Graphikprogramm stört. Schon kommt der Wunsch nach einem Monitor auf. am Besten in Farbe und mit Ton, doch vor das gewünschte Ergebnis sind einige Fallen gesetzt worden. Einen Monochrom-Monitor<br>(Herkules) mit grüner oder bernsteinfarbiger Darstellung bekommt man für ca. DM 20,- bis DM 30,-, bei den Farbmonitoren muß man mit ca. DM 120,- bis DM 140,- rechnen; einige Glücksbären haben auch schon weniger bezahlt. Hierbei ist<br>darauf zu achten, daß der erwählte Monitor am Amiga, C64 oder Atari läuft und es sich um Festfrequenz-Monitor  $15. x$ mit MHZ einen handelt. Diese kommen mit der zusammen-**(Composite)** Synchronisation Sunc) gesetzten und/oder vertikalen Synchronisation zurecht und durch die Umsteiger in großer sind 7ahl verfügbar. Als Anschlüsse sollten ein Scartund/oder RGB-TTL-Stecker vorhanden sein, ggf.<br>auch ein FBAS/CVBS-Cincheingang. In meinen Phillips Augen haben sich dabei der 8833. Commodore 1085S und besonders der Commodore 1084/1084S bewährt, bei letzterem kann ein Scart-Stecker problemios nachgerüstet werden, siehe nächstes Info. Letzterer kann mit ein wenig Geschick so umgebaut werden, daß er von den genannten Monitoren die vielfältigsten Anschlußmöglichkeiten aufweist und dadurch einen mehrerer Anschluß Geräte ohne umstecken ermoglicht; so. z.B. Spec 48K, Spec 128K oder<br>ahnliche und QL oder Amiga.

Die PC-Monitore, unabhängig ob Festfrequenz oder Multisync, sind meist nicht geeignet, da sie zur korrekten Darstellung des Bildes getrennte Horizontal- und Vertikalsynchronisations-Signale benötigen, welche der Spectrum nicht ohne weiteres bereitstellt. Auch RGB-Monitore mit lediglich drei Farbeingängen sind ungeeignet, da ein gemischtes Farbund Synchronisie sations-Signal auf einer Leitung erwarten. Aber man arbeitet an diesem Problem...

#### I. Anschluß des Spec 48K

Fangen wir also mit dem Spectrum 48K an, nicht für 128K oder höher, welcher über die kleine Verstärker-Schaltung an Monitore mit einem FBAS-/CVBS-Fingang angeschlossen werden kann: bei manchen Typen können die Signale auch direkt abgegriffen und weitergeleitet werden. Der verwendete Transistor BC 547 kostet nur wenige Groschen und ist überall erhältlich (wirklich überall?); Beschaltung siehe Schema.

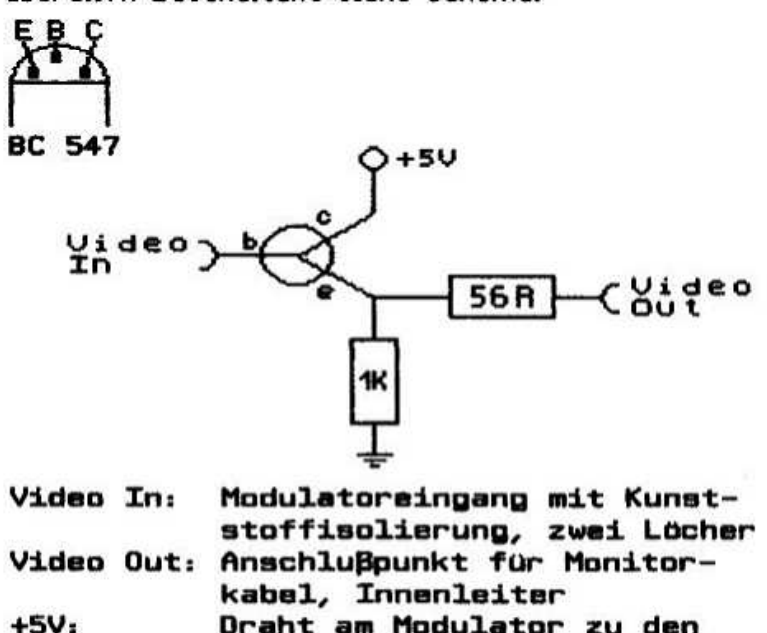

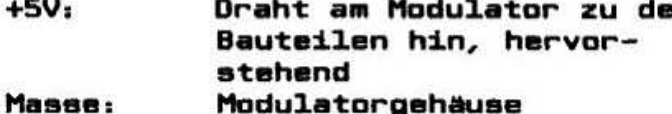

#### II. Anschluß der höheren Geräte (Bild)

Besten last sich die Vielfalt der Am Anschlußmöglichkeiten wohl durch die folgende Tabelle verdeutlichen.

Ausgehend von der Belegung des Scart-Steckers sieht man in der Spalte des gewünschten<br>Rechners einige Zahlen, welche die Pin-Nr. an der Spalte des gewünschten RGB-Buchse des entsprecheden Rechners dar-<br>stellen. Zur Sicherheit sind die einzelnen RGB-Buchsen ebenfalls mit absebildet, sie sind immer im eingebauten Zustand, also im Blick auf das Gehäuse, gezeichnet. Mit ein wenig räumlichen Denken wird dann die erarbeitete Verdrahtung auf den Stecker übertragen...

Aufmerksame Leser erkennen sofort, daB die meisten Pinbelegungen zwischen den verschie-Rechnern gleich sind, die wichtigsten denen Unterschiede liegen in der Schaltspannung und dem Tonanschluß, doch dazu später mehr.

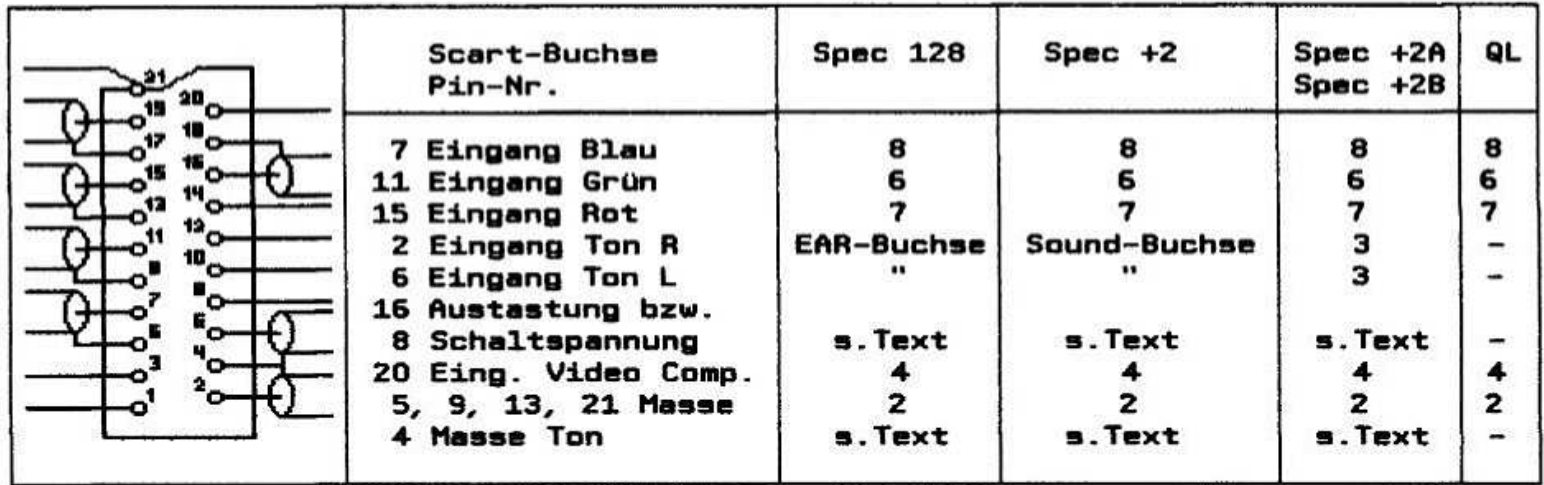

Verwendung eines Monitors der ist die Bei Schaltspannung an Pin 8 oder Pin 16 (Scart) von +12V nicht erforderlich, sondern nur bei Nutzung Fernsehers, doch möchte ich eines hier **ZUC** besonderen Vorsicht mahnen: Wenn die +12V vom RGB-Stecker des +2A/+2B/+3 ohne Widerstand direkt abgegriffen werden, wird sich das Netzteil Wahrscheinlichkeit verabschieden. mit größter Der dann meistens durchbrennende Baustein ist nicht mehr im Handel erhältlich und muß durch eine andere Lösung ersetzt werden; wer nur eine muß, hat Sicherung austauschen viel Glück gehabt. Mir selber sind 2 Netzteile bei Anlegung der Schaltspannung an Pin 8 (Scart) abgeraucht, trotz späterem Widerstand und Kontrolle der Verdrahtung; Ursache: mein Fernseher (?) oder unbekannt (?). Bei der Beschaltung sollte also auf jeden Fall zuerst Pin 16 belegt werden, bevor man sich an Pin 8 wagt. Das Risiko eines Netzteilschadens ist bei Verwendung eines Monitors praktisch nicht gegeben, auch reagieren nicht alle Fernseher gleichartig auf die Scart-Kabel, was<br>wohl an Pin 20 Video-Eingang liegen könnte, da Geräte wohl ein PAL-Signal erhier einige warten...

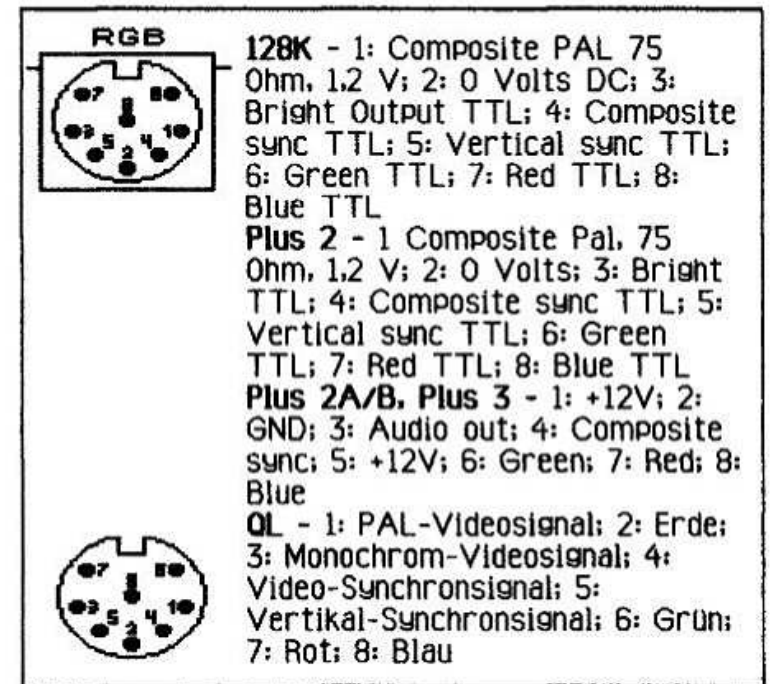

III. Anschluß des Tones (bis +2 einschließlich) Beim Ton muß für die Rechner bis  $+2$  einschließlich noch ein Klinkenstecker 3.5 mm zzgl. Kabel am Scart-Stecker angebracht werden und mit der entspechenden EAR- oder Tape/Sound-Die Kabel zu dem Buchse verbunden werden. 8-poligen Peritel-Stecker bzw. Klinken-Stecker gut durch können sehr Kabelbinder oder die Verwendung teilweise von Schrumpfschläuchen verbunden werden. Ein Anlöten der Tonverbindung für +2A/+2B/+3 direkt am 8 poligen Stecker ist nicht zu empfehlen, da das erstellte Kabel dann nicht mehr für andere Rechner verwendet werden kann, was so meist moglich ist.

Spec 48K/128K/+2: 3.5 mm Klinkenstecker Mono, Ton auf Innenleiter, Masse Außenleiter Spec +2A/+2B/+3: 3.5 mm Klinkenstecker Stereo. Ton Innenleiter, Masse Außenleiter, Mittelleiter nur bei +3 oder nach dem Umbau (SPC 77 / Mai '96) für den Ton-Eingang (Laden) benutzbar.

Rückkopplungen (Brummen) zu vermeiden, Um sollte man die Massen nur auf einer Seite des Kabels anlöten, also entweder auf der Rechneroder der Monitor-Seite.

Beim nächsten Basteltip werden wir uns genauer mit den Anschlüssen der Commodore 1084 und 1085 befassen, so daß danach eigentlich jeder Festfrequenzmonitor anschließbar sein sollte. Auch werde ich versuchen, die verschiedenen Begriffe Comp. **Sunc** wie oder ahnliche 711 erklären.

Soweit für heute, bis damals, Jean

#### Ergänzung zu Andreas Schönborn (SPC 77/Mai 1996: 'Die Spectrum Modelle...'):

Als Besonderheit bieten der 128, +2 und QL ein Composite Pal Signal an (Pin 1), welches ebenfalls zum Anschluß an einen Monitor/Fernseher verwendet werden kann, dieses Signal liegt nicht am +3 an. Für diesen Fall genügt als zweite Leitung die Masse. Alle Geräte vom 128K bis +3 stellen ein RGB-TTL Signal bereit.

## Der Spectrum auf dem 1. Waltroper Computertag!

Am Samstag. dem 22.4.95 von 10 bis lß Uhr fand in waltrop in der Stadthalle der erste waltroper Computertag statt. Als Mitglied des CCE (Computer Club Elmshorn). hatte ich dort die Gelegenheit. Oidlecomputer zu zeigen. ich hatte folgende Rechner dabei; ATARI 400 und B00 Xi.. den Jupiter ACE. den ZX Eil. den ZX B0. den DRIC ATMDS und natürlich den SPECTRUM.

Der Speccg fand das besondere interesse sehr vieler Messebesucher, ich hatte zwei Microdrives<br>und den kleinen Sinclair-Drucker daran angeund den kleinen Sinclair-Drucker schlossen. Die Besucher waren stark von der einfachen und kleinen Bauweise der Geräte und der großen Leistungsfähigkeit beeindruckt. Zur<br>Vorführung kam auch der HIRES-Hut, der als Vorführung kam auch der HIRES-Hut, der Screens; geladen wurde. Der schnelle und saubere<br>Ausdruck mit dem kleinen Drucker war ein Ausdruck mit dem kleinen Drucker weiteres Highlight.

Einer der Besucher. es schien sich um einen Mathematiklehrer zu handeln. wollte unbedingt das Programm als Listing haben. er hatte schon lange erfolglos nach diesem speziellen Programm gesucht. Es zeigte sich. daß die älteren B-Bitter in der Halle durchaus auch ihr Publikum hatten und große Beachtung fanden. Gerade auf kleineren veranstaltungen ist so ein Farbtupfer im grauen PC-Heer eine gelungene Sache.

Die Veranstaltung hatte mehrere hundert Besucher und wurde von den waltropern. die auch einen Computerciub haben. professionell durchgeführt und betreut. Außer dem CCE. der die der Computerwelt wie immer äußerst sachkundig vorfuhrte. waren auch lokale Firmen in der Halle mit Ständen dabei. Es hat sich fur alle gelohnt und es hat mir besonderen Spaß gemacht. auch einmal als SPC-Mitglied mit dem Speccg "aufzutreten"... Ach ia. Henning Räder aus Dberhausen. vom ZX-TEAM hot mich besucht. mit Familie. wir hatten uns vorher noch nie gesehen und es gab viel zu erzählen. Bis zur nächsten Cdmpimessel

'willl Hanrıertz. Lindenstraße <sup>12</sup> 24223 Raisdorf

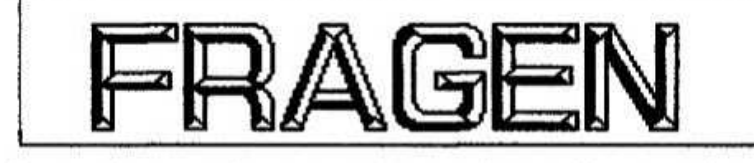

Uns ist es gelungen. sehr preisgünstig an einen alten. gebrauchten HP Laseriet+ zu kommen. Nun verhält sich ein HP-Drucker nicht Epson-Standardmäßig. Dank Mithilfe von Helge keller ist es uns bisher gelungen. Tasword 128 an einige<br>der speziellen Steuercodes anzupassen. Auch speziellen Steuercodes anzupassen. Screenausdrucke sind mit dem PD Programm

'HP-Copu' von Scott-Falk Huhn in verschiedenen Größen möglich. Die Qualität der Briefe und Grafiken ist mehr als hervorragend.

Leider ist es bisher noch nicht moglich. das info über 'wordmasterfiupellner auf dem HP Laserlet+ anzupassen. vielleicht ist dies auch garnicht notig. denn wie ich erfahren habe. gab es einst ein EPSON-Modul. weiches als Cardridge (wie die Schriften) eingesteckt wird. Wer kennt dieses Modul oder eine Bezugsguelle davon? Oder hat Jemand so ein Modul gar im keller liegen. weil er es nicht braucht? Uber eine Antwort freut sich

iıiolfgmg Haller. Ernastraße 33 51069 Köln, Tel. 0221/695946

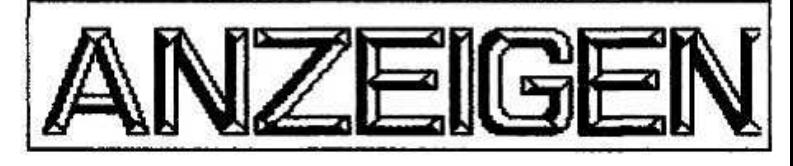

Tastaturfolie Spectrum 48K (Gummi) • NEU 22.- DM; Tastaturfolie Spectrum 48K+/128K . NEU • 42,- DM; Tastaturfolie Spectrum 48K+/ 12Bk. neues Foiienmateriai (ähnlich +2. daher längere Lebensdauer) + NEU + 52.- DM.

#### Jean Austermuhle. Sternwartstr. B9 40223 Düsseldorf, Telefon/Fax 02131/69733 oder Telefon 0211/395460

Tastaturaufkleher für Spectrum +2A/B. +3 oder auch für Freunde des Emulators auf dem PC. mehrfarbig gestaltet und auf seibstkiebendem Papier im Siebdruck hergestellt. Schluß mit der ständigen Suche nach der richtigen Taste oder Tastenkombination. Und das zum Selbstkostenpreis von 9.- DM pro Stuck. Zu beziehen bei;

#### Peter Rennefeld. Genhodder 19 41179 Mönchengladbach, Tel. 02161/571141

verkaufe folgende Bucher; 33 Programme für den Spectrum von R. Hüismann 4 DM; Spaß und Profit von David Harwood 3 DM; Sinclair ZX Spectrum von T. Hartneli 5 DM; Das Microdrive Universum von lan Logan 4.50 DM; was der Spectrum alles kann von Thomas Guss 4 DM und Spectrum Spektakulär / 50 Programme für den Spectrum von Roger valentine 3.50 DM. Hardware: Interface One (defekt) 3 DM Programm; Adress-Manager 2.50 DM Alle Preise plus Porto.

#### Giinther Marten. Staullnie 12 26122 Oldenburg. Tel. + Fax 0441/17976 (Achtung; Tel. erst nach 18.30 Llhrll

ich suche nach folgenden "Uralt" Fred-Magazinen (SAMJ; Ausgabe <sup>1</sup> bis 3. Ausgabe li bis 1? und Ausgabe 21 bis 2? (einzeln oder alle auf einmäil. Schicke gerne Disketten zu oder ersetze die Ausgaben dafur. ebenso erstatte ich selbstverständlich das Porto.

Wolfgang Haller, Ernastraße 33 51069 Köln, Tel. 0221/685946

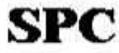